# **BLADE-aren erabiltzailearen eskuliburua ZTE**

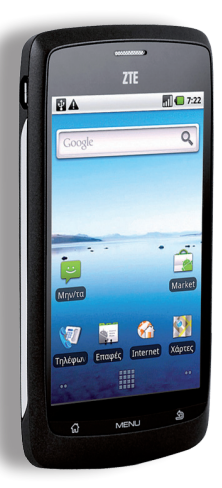

**Euskaltelek itzulitako eta ekoiztutako eskuliburua**

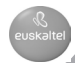

### **LEGE-INFORMAZIOA**

#### **Copyright © 2011 ZTE.**

#### **Eskubide guztiak erreserbatuta.**

Eskuliburu honen zati bat ere ezin da inolaz ere aipatu, erreproduzitu, itzuli edo erabili inolako modutan edo inolako bitartekoren bidez (elektronikoa edo mekanikoa, fotokopiak eta mikrofilmak barne) ZTEren aurretiazko idatzizko baimenik gabe.

Eskuliburu hau ZTEren argitalpena da. Guretzat gordetzen dugu inprimatzean gertatutako akatsak zuzentzeko eskubidea, baita produktuaren zehaztapenak aurretik abisatu gabe eguneratzeko eskubidea ere. Eskuliburu hau egitean edukien zehaztasuna ziurtatzeko ahalegin handia egin dugu, baina eskuliburu honetan agertzen diren baieztapen, informazio eta gomendio guztiak ezin dira inolako bermetzat hartu —ez berariazkoa, ez inplizitua— .

**Bertsio-zenbakia**: R1.0 **Edizio-data:** 2011/03 **Eskuliburu-zk.:** 079584502701

### **Edukiak**

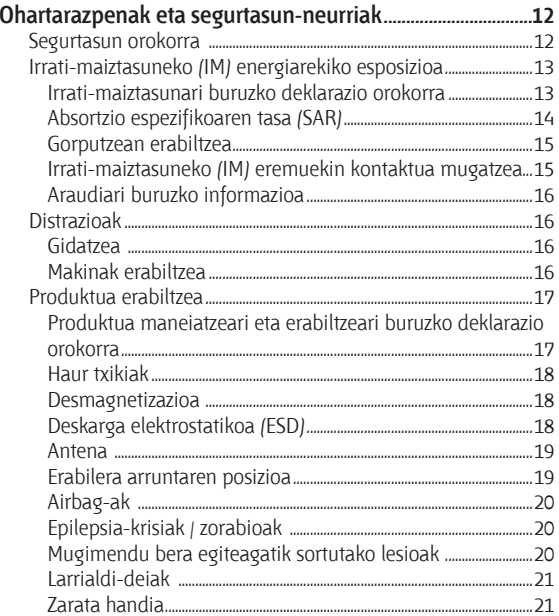

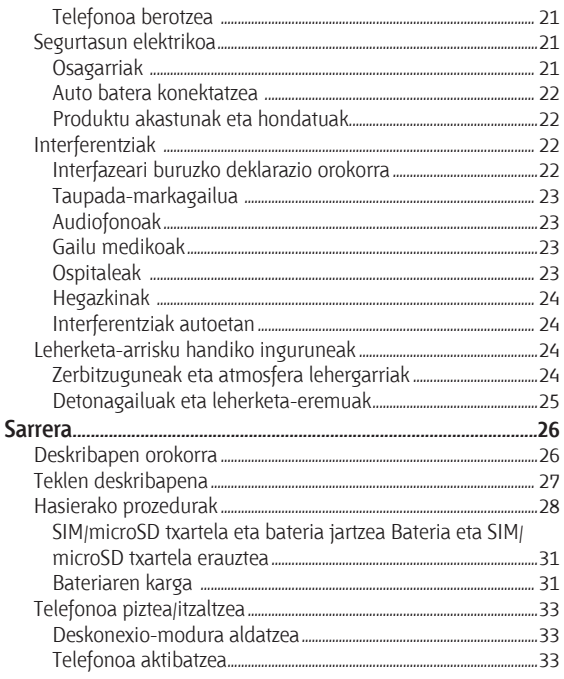

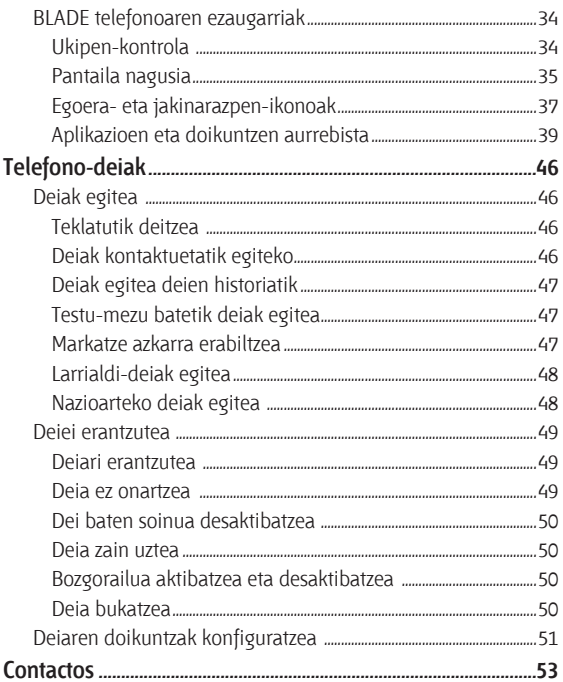

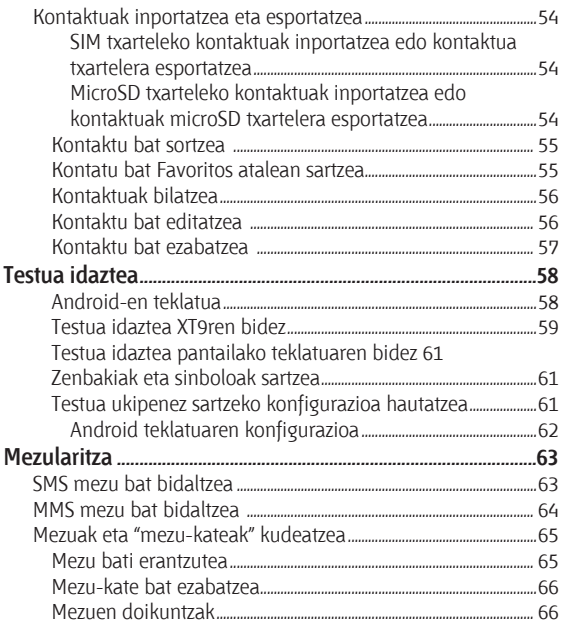

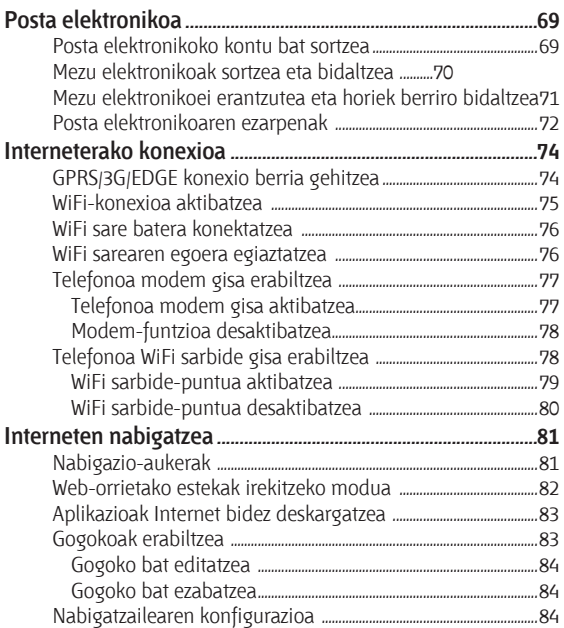

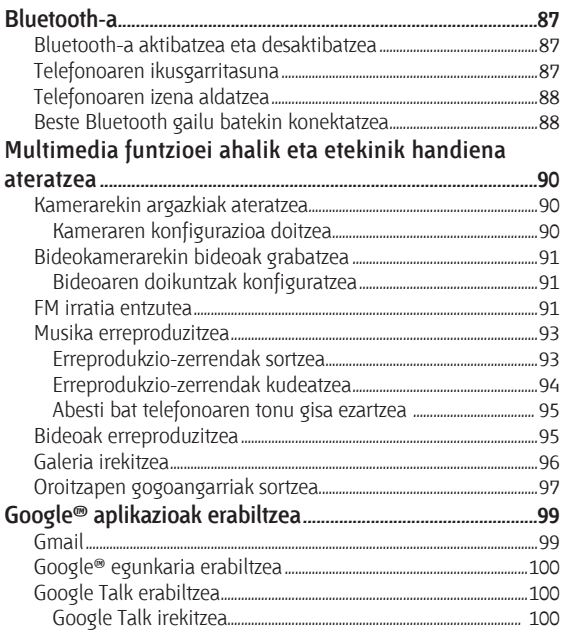

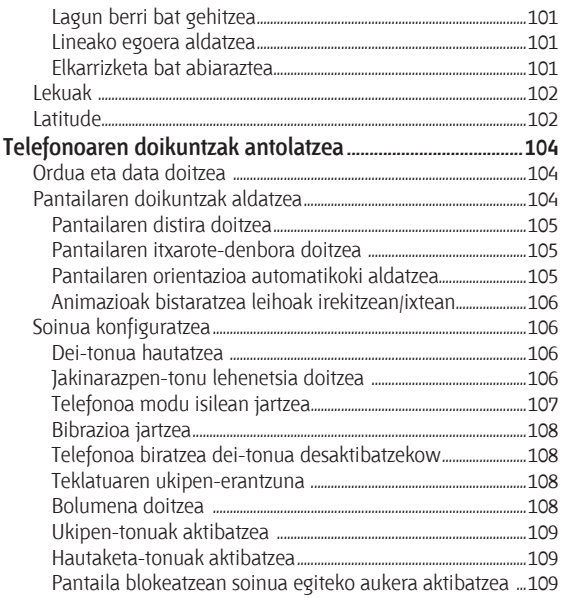

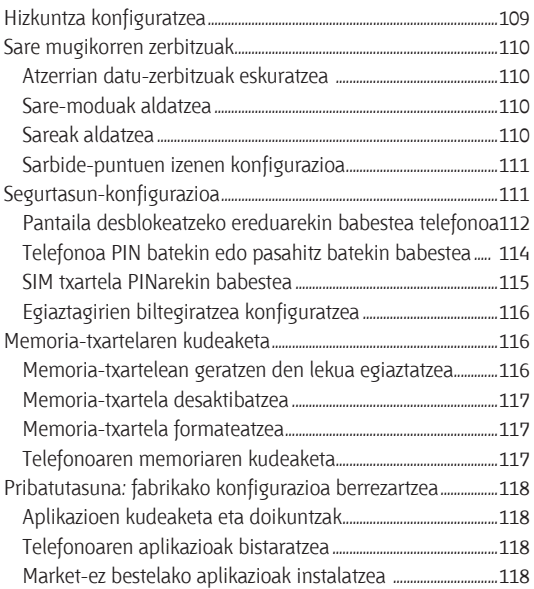

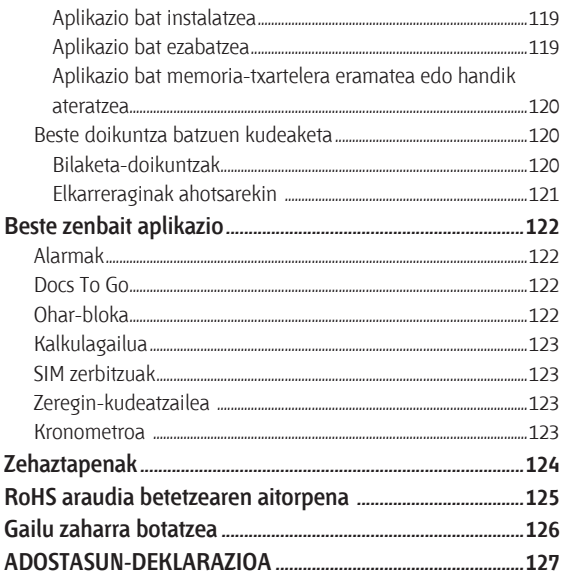

# **Ohartarazpenak eta segurtasun-neurriak**

### **Segurtasun orokorra**

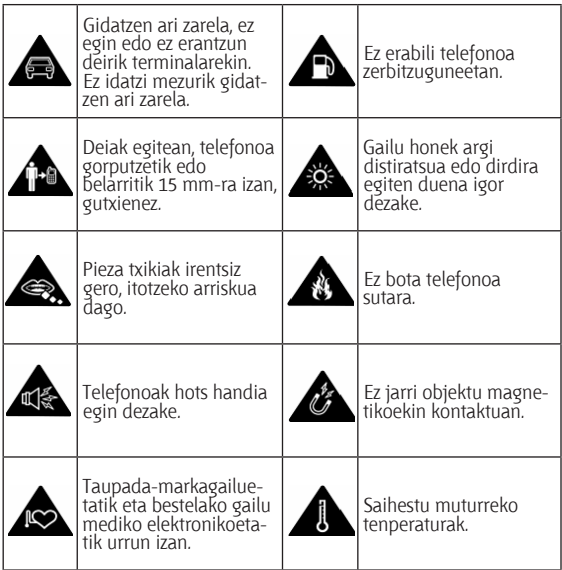

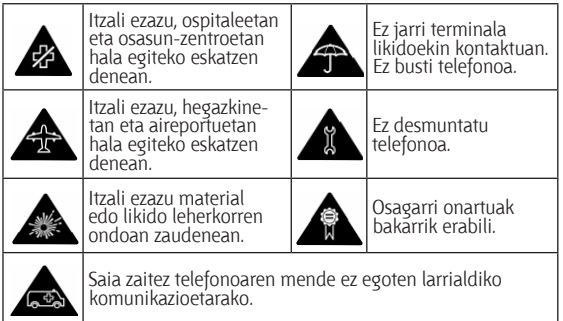

### **Irrati-maiztasuneko (IM) energiarekiko esposizioa**

### **Irrati-maiztasunari buruzko deklarazio orokorra**

Telefonoak transmisore eta hartzaile bana ditu. Piztuta dagoenean, irrati-maiztasuneko energia jasotzen eta transmititzen du. Telefonoz hitz egitean, deia kudeatzen duen sistemak kontrolatzen du telefonoak zer energia-mailan transmititzen duen.

### **Absortzio espezifikoaren tasa (SAR)**

Gailu mugikor hau irrati-uhinen transmisorea eta hartzailea da. Nazioarteko arauek gomendatutako irrati-uhinekiko esposiziomugak ez gainditzeko moduan diseinatu da. Arau horiek ICNIRP zientzia-erakunde independenteak garatu zituen, eta pertsona ororen —adina eta osasun-egoera gorabehera— segurtasuna ziurtatzeko diseinatutako segurtasun-tarteak dituzte.

Absortzio espezifikoaren tasa (SAR, Specific Absorption Rate) deritzon neurri-unitatea erabiltzen dute arauek. Gailu mugikorretarako, 2 watt/kilogramo muga dago. Gailu hau belarrian probatzean erregistratu den SAR baliorik handiena 1,35 W/kg\* izan da. Gailu mugikorrek funtzio ugari dituztenez, beste atal batzuetan ere erabil daitezke, adibidez gorputzaren gainean, erabiltzailearen gidaliburu honetan deskribatzen den bezala\*\*.

SAR balioa gailuaren transmisio-energia handienarekin neurtzen da; hori dela eta gailu honen benetako SAR tasa lehenago adierazitako mailaren azpitik dago normalean. Gailuaren energia-mailaren aldaketa automatikoengatik egiten da hori, sarea atzitzeko behar den gutxieneko maila bakarrik erabiltzen duela bermatzeko.

\* Probak IEC estandarraren arabera egiten dira.

62209-2: 2010, EN 62209-1:2006.

\*\* Kontsulta ezazu telefonoa gorputzaren gainean erabiltzeko modua.

#### **Gorputzean erabiltzea**

Irrati-maiztasunaren (IM) erradiazioari buruzko segurtasuneko informazio garrantzitsua:

Irrati-maiztasunen eraginari buruzko arauak betetzen direla bermatzeko, telefonoa gorputzetik gutxienez 15 mm bereizi behar da. Jarraibide horiek betetzen ez badira, baliteke irrati-maiztasuneko erradiazioek arauek ezarritako mugak gainditzea.

#### **Irrati-maiztasuneko (IM) eremuekin kontaktua mugatzea**

Irrati-maiztasuneko eremuekin kontaktua mugatu nahi duten erabiltzaileentzat, Osasunaren Mundu Erakundeak (OME) aholku hau ematen du:

Prebentzio-neurria: informazio zientifiko honek ez du adierazten telefono mugikorrak erabiltzeko prebentzio-neurri berezirik hartu behar direnik. Interesa duten erabiltzaileek irrati-maiztasuneko eremuekin haiek edo haien seme-alabek duten kontaktua mugatzea erabaki dezakete, deien iraupena mugatuta edo esku libreko gailuak erabilita, telefono mugikorrak burutik eta gorputzetik urrun izateko.

Gai horri buruzko informazio gehiago eskuratzeko, joan OMEren orri nagusira: http://www.who.int/peh-emf (WHO Fact sheet 193: 2000ko ekaina).

### **Araudiari buruzko informazioa**

Onarpen eta ohar hauek eskualde jakinetarako dira baliagarriak, adierazten den bezala. Kontsulta ezazu RoHS araudia eta CE markaren araudia betetzearen aitorpenari buruzko atala; eskuliburu honen amaieran dago.

### **Distrazioak**

#### **Gidatzea**

Istripu-arriskua gutxitzeko, arreta berezia jarri behar da gidatzean. Gidatzen ari zarela telefono mugikorra erabiltzeak (baita esku libreko kitarekin ere) distrazioak sortu eta istripuak eragin ditzake. Gidatzen ari zarela haririk gabeko gailuak erabiltzea mugatzen duten tokiko legeak eta araudiak bete behar dituzu.

#### **Makinak erabiltzea**

Makinetan jarri behar da arreta osoa, istripuen arriskua gutxitzeko.

# **Produktua erabiltzea**

#### **Produktua maneiatzeari eta erabiltzeari buruzko deklarazio orokorra**

Erabiltzailea da telefonoa erabiltzeko moduaren eta horrekin eragindako ondorioen erantzule bakarra.

Beti itzali behar da telefonoa hori erabiltzea debekatuta dagoenean. Telefonoaren erabilerak segurtasun-neurri batzuk ditu, erabiltzaileak eta haren ingurua babesteko.

- • Telefonoa eta osagaiak kontu handiz tratatu beti, eta garbi eta hautsik gabe izan.
- • Ez hurbildu telefonoa edo haren osagarriak sutara edo piztutako tabakora.
- • Ez busti telefonoa edo haren osagarriak, eta ez utzi toki oso hezeetan.
- • Ez bota lurrera telefonoa edo haren osagarriak, eta ez saiatu tolesten.
- • Ez erabili gai urratzaileak, garbiketarako disolbatzaileak edo aerosolak telefonoa edo haren osagarriak garbitzeko.
- • Ez margotu telefonoa, ez eta osagarriak ere.
- • Ez saiatu telefonoa edo haren osagarriak desmuntatzen; baimendutako langileek soilik egin dezakete hori.
- • Ez jarri telefonoa edo haren osagarriak muga hauek gainditzen dituen.
- • muturreko tenperaturan: [5] gradu zentigrado gutxienez eta + [50] gradu gehienez.
- • Kontsulta ezazu produktu elektronikoen hondakinei buruzko tokiko arautegia.
- • Ez eraman telefonoa atzeko poltsikoan, esertzean hautsi baitezakezu.

### **Haur txikiak**

Ez utzi telefonoa edo haren osagarriak hau txikien eskura, eta ez utzi haiekin jolasten.

Zauriak egin ditzakete edo beste batzuei eragin. Halaber, telefonoa kaltetu dezakete istripuz.

Telefonoak ertz zorrotzeko pieza txikiak dituzte; piezek zauriak eragin ditzakete edo askatu eta itotzea eragin dezakete.

### **Desmagnetizazioa**

Desmagnetizaziorik gertatu ez dadin, ez utzi gailu elektronikorik edo objektu magnetikorik telefonotik gertu luzaroan.

# **Deskarga elektrostatikoa (ESD)**

Ez ukitu SIM txarteleko metalezko konektoreak.

#### **Antena**

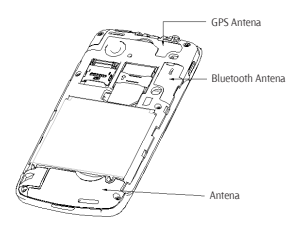

Ez ukitu antena beharrezkoa ez bada.

#### **Erabilera arruntaren posizioa**

Deiak egitean edo jasotzean, jarri telefonoa belarrian beheko aldea ahorantz begira dagoela.

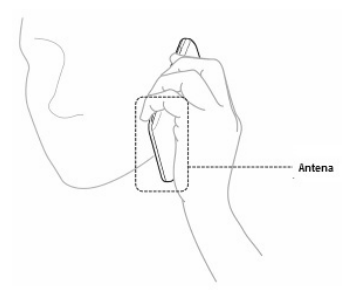

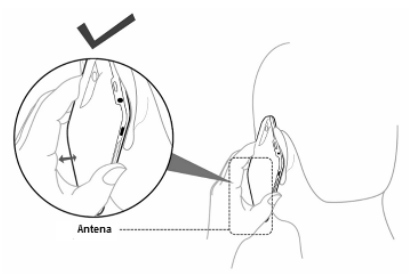

# **Airbag-ak**

Ez jarri telefonoa airbag baten gainean edo hori hedatzeko eremuan. Gorde toki seguruan gidatzen hasi aurretik.

### **Epilepsia-krisiak / zorabioak**

Gailu honek argi distiratsua edo dirdira egiten duena igor dezake.

### **Mugimendu bera egiteagatik sortutako lesioak**

Telefono mugikorrarekin testua idaztean edo jolastean, halako lesioak izateko arriskua gutxitzeko:

- Ez sakatu gehiegi telefonoa.
- Leun sakatu botoiak.
- • Erabil itzazu sakatu beharreko botoi-kopurua murrizteko diseinatu diren.

telefonoaren funtzio bereziak, esaterako, mezuen txantiloiak edo testu prediktiboa.

• Hartu atsedenaldiak, luzatzeak egiteko eta erlaxatzeko.

### **Larrialdi-deiak**

Telefono honek, haririk gabeko edozein telefonok bezala, irratiseinaleen bidez funtzionatzen du; horregatik, ezin da bermatu konexioa egoera guztietan. Beraz, ezin duzu haririk gabeko telefonoaren mende bakarrik egon larrialdietako deiak egiteko.

### **Zarata handia**

Telefono honek belarria mindu dezaketen zarata handiak sor ditzake. Jaitsi bolumena entzungailuak, Bluetooth entzungailu estereoak edo beste audio-gailu bat erabili aurretik.

### **Telefonoa berotzea**

Telefonoa berotu daiteke kargatzen ari dela eta erabilera normalarekin.

# **Segurtasun elektrikoa**

# **Osagarriak**

Osagarri onartuak bakarrik erabili.

Ez konektatu telefonoa bateragarriak ez diren produktuetara edo osagarrietara.

Ez ukitu bateriako kontaktuak eta ez utzi objektu metalikoek (txanponak edo giltzatakoak, esaterako) kontaktuak ukitu ditzaten edo zirkuitulaburrak eragin ditzaten.

### **Auto batera konektatzea**

Eskatu laguntza profesionala, telefonoaren interfazea ibilgailuaren sistema elektronikora konektatzen duzunean.

### **Produktu akastunak eta hondatuak**

Ez egin telefonoa edo osagarriak desmuntatzeko saiorik.

Langile prestatuek bakarrik instalatu edo konpondu behar dute telefonoa edo osagarriak.

Telefonoa edo osagarriak uretara erori badira, zulatu badira edo erorketa larriak pairatu badituzte, ez itzazu erabili baimendutako zerbitzu-zentro batean berrikusi arte.

# **Interferentziak**

# **Interfazeari buruzko deklarazio orokorra**

Kontu handiz erabili telefonoa gailu mediko pertsonaletatik gertu (taupada-markagailuak eta audiofonoak, esaterako).

### **Taupada-markagailua**

Taupada-markagailuen fabrikatzaileek telefono mugikorraren eta taupada-markagailuaren artean gutxienez 15 cm-ko distantzia izateko gomendatzen dute, taupada-markagailuarekin interferentziak sortzea galarazteko. Horretarako, taupadamarkagailuaren kontrako aldeko belarrian erabili telefonoa, eta ez ezazu eraman bularraldeko poltsikoetan.

### **Audiofonoak**

Audiofonoak edo kokleako bestelako inplanteak dituztenek interferentzia-zaratak sumatu ditzakete haririk gabeko gailuak erabiltzean edo halakoren bat gertu izatean.

Interferentzia-maila entzungailu-motaren eta interferentziaiturriaren distantziaren araberakoa izango da. Baliteke bien arteko distantzia handituta interferentzia txikitzea. Halaber, audiofonoaren fabrikatzailearekin kontsulta ditzakezu beste aukerak.

### **Gailu medikoak**

Kontsultatu zure medikuarekin eta gailuaren fabrikatzailearekin, telefonoaren funtzionamenduak gailuaren funtzionamendua eragozteko aukera badago.

### **Ospitaleak**

Itzali haririk gabeko gailua hala eskatzen denean ospitaletan, kliniketan eta osasun-zentroetan. Eskaera hori ezarri da ekipo mediko sentikorrekin interferentziak izateko aukera saihesteko.

### **Hegazkinak**

Itzali haririk gabeko gailua hala eskatzen dizutenean aireportuko edo airelineako langileek.

Galdetu airelineako langileei hegazkinean haririk gabeko gailuak erabiltzeko aukera badagoen. Gailuak hegaldi-modua badu, hegazkinera igo aurretik aktibatu behar da.

### **Interferentziak autoetan**

Gogoan izan honako hau: ekipo elektroniko batzuekin egon daitezkeen interferentziak direla medio, auto-fabrikatzaile batzuek ez dute onartzen telefono mugikorrak beren ibilgailuetan erabiltzea, instalazioak esku libreko ekipoa eta kanpoko antena ez badu behintzat.

# **Leherketa-arrisku handiko inguruneak**

### **Zerbitzuguneak eta atmosfera lehergarriak**

Lehergarriak izan daitezkeen atmosfera duten tokietan, kasu egin haririk gabeko gailuak (telefonoa edo bestelako irrati-ekipoak) itzaltzeko jarraibideei.

Atmosfera lehergarriak izan ditzaketen tokien artean, hauek daude: erregaiak hartzeko guneak, itsasontzien bizkarraren azpiko guneak, erregaiak edo produktu kimikoak biltegiratzeko edo garraiatzeko instalazioak eta airean substantzia kimikoak edo partikulak (hala nola aleak, hautsa edo metal-hautsa).

### **Detonagailuak eta leherketa-eremuak**

Itzali mugikorra edo haririk gabeko gailua leherketa-eremuetan zaudenean edo gailu igorleak/hartzaileak eta gailu elektronikoak itzaltzea gomendatzen duten eremuetan, leherketekin gerta daitezkeen interferentziak saihesteko.

# **Sarrera Deskribapen orokorra**

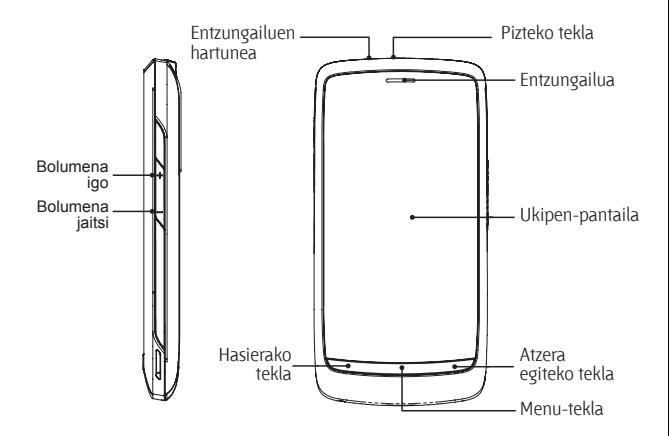

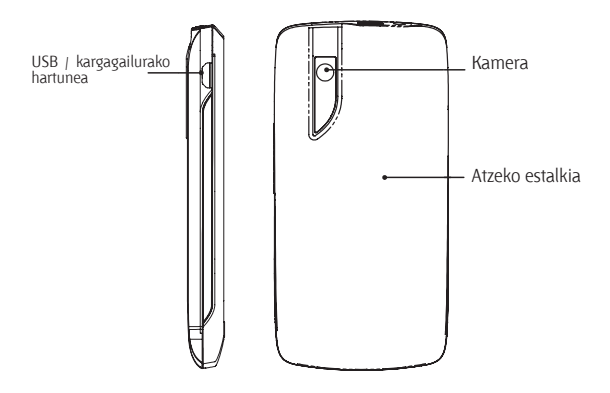

### **Teklen deskribapena**

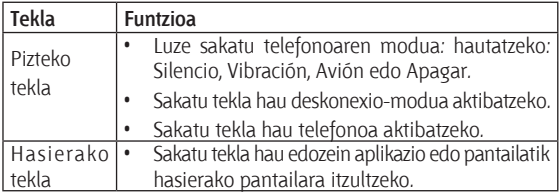

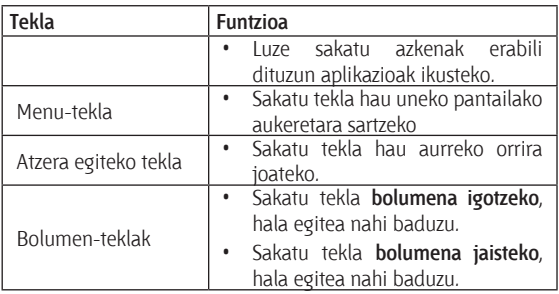

# **Hasierako prozedurak**

### **SIM/microSD txartela eta bateria jartzea**

Itzali telefonoa, bateria, SIM txartela edo memoria-txartela jarri edo aldatu aurretik.

1. Kendu atzeko estalkia.

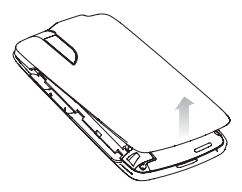

2. Jarri SIM txartela ebakitako ertza irudian agertzen den norabidean duela, eta sartu txartelaren gordelekuan.

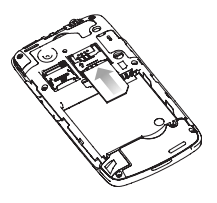

3. Ireki microSD txartelen gordelekuan, eutsi microSD txartela ebakitako ertzean eta barrurantz lerratu.

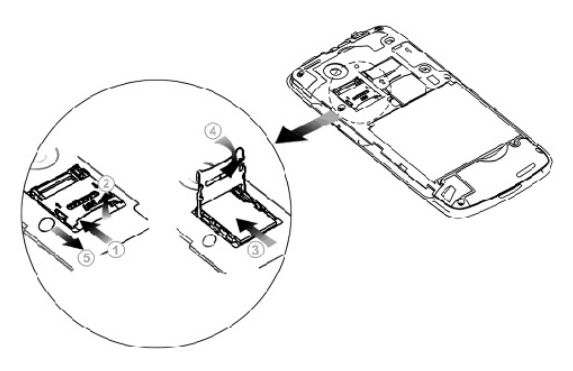

**OHARRA:** SD Card Association-en marka komertzial erregistratua da microSD-ren logotipoa **Micro** 

4. Sartu bateria, horren urre koloreko kontaktuak bateriaren konpartimendukoekin lerrokatu. sakatu leun bateria, bere lekuan sartuta gelditu arte.

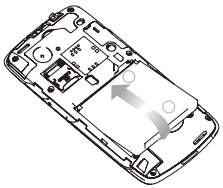

5. Jarri estalkia bere tokian, eta sakatu leun klik bat entzun arte.

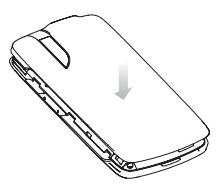

### **Bateria eta SIM/microSD txartela erauztea**

- 1. Ziurtatu telefono mugikorra itzalita dagoela.
- 2. Kendu atzeko estalkia.
- 3. Igo bateria eta erauz ezazu.
- 4. Lerratu SIM txartela kanporantz.
- 5. Ireki microSD txartelaren gordelekua, kontuz lerratu txartela kanporantz eta erauz ezazu.

### **Bateriaren karga**

Telefonoa erabiltzen duzun lehen aldian, honela kargatu behar duzu bateria:

- 1. Konektatu egokigailua korronte-hartune batera.
- 2. Konektatu kargagailua paretako korronte alternoko entxufe batera.

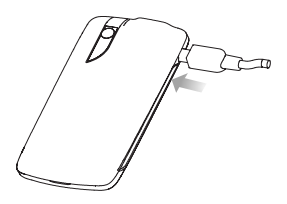

3. Deskonektatu kargagailua, bateria erabat kargatuta dagoenean.

#### **Bateriaren karga-maila**

Bateriaren maila baxua bada, pantailan mezu bat agertuko da eta LED adierazleak argi gorria izango du. Telefonoa kargatzen ari dela, LED adierazlearen koloreak bateriaren mailaren egoeraren berri emango du:

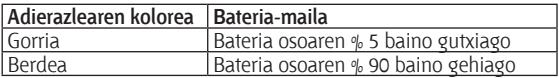

Telefonoa piztuta badago, **karga-ikonoa agertuko da egoera**barran. Kargatzen amaitu duenean, ikonoa agertuko da egoerabarran.

# **Telefonoa piztea/itzaltzea**

- 1. Egiaztatu SIM txartela sartuta dagoela telefono mugikorrean eta bateria kargatuta dagoela.
- 2. Luze sakatu **pizteko tekla** telefonoa pizteko.
- 3. Itzali nahi baduzu, luze sakatu **pizteko tekla**, telefonoaren aukeretara sartzeko. Hautatu **Apagar**, eta, ondoren, ukitu **Aceptar**.

#### **Deskonexio-modura aldatzea**

Modu honek telefonoa energia-kontsumo baxuan jartzen du, eta pantaila itzalita egongo da. Halaber, gailua deskonexio-modura aldatuko da automatikoki telefonoa denbora-tarte jakin batean inaktibo dagoenean. Denbora-tartea hemen definitu daiteke: **Ajustes > Pantalla > Tiempo espera pantalla.**

Sakatu **pizteko tekla** deskonexio-modua aktibatzeko.

### **Telefonoa aktibatzea**

- 1. Sakatu **pizteko tekla** pantaila aktibatzeko.
- 2. Arrastatu **ikonoa eskuinerantz**.

**OHARRA:** pantaila desblokeatzeko eredua konfiguratu baduzu (kontsultatu 112. orrialdea), eredu horri jarraitzeko eskatuko zaizu telefonoa desblokeatzeko.

# **BLADE telefonoaren ezaugarriak**

# **Ukipen-kontrola**

Telefonoaren funtzioetara sartzeko ukipen-mugimenduak erabil ditzakezu. Ukipen-pantailako kontrolak dinamikoki aldatzen dira, egiten ari den lanen arabera.

- 1. Ukitu botoiak, ikonoak edo aplikazioak, elementuak hautatzeko edo aplikazioak irekitzeko.
- 2. Luze sakatu elementu bat, eskura dauden aukerak ikusteko.
- 3. Lerratu hatz bat pantailan, gorantz, beherantz, eskuinerantz edo ezkerrerantz mugitzeko.
- 4. Hautatu, arrastatu eta askatu elementuak pantailan mugitzeko, fitxategietara mugitzeko eta abar.
- 5. Atximurka egin pantailan bi hatzekin web-orri bat edo irudi bat hurbiltzeko edo urruntzeko.

**OHARRA:** telefonoaren pantaila bertikalean edo horizontalean ikusteko, telefonoa bertikalean edo horizontalean jarri besterik ez duzu.

### **Pantaila nagusia**

Hasierako pantailan agertzen dena hauta dezakezu. Pertsonalizatzeko, elementuak gehitu edo kendu besterik ez duzu.

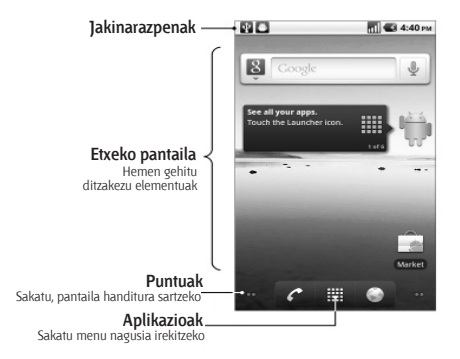

#### **Pantaila nagusia handitzea**

Hasierako pantaila telefonoaren pantaila baino zabalagoa da, eta leku asko duzu elementu gehiago gehitzeko. Lerratu hatza ezkerrerantz edo eskuinerantz hasierako pantaila zabaldua ikusteko.

#### **Horma-papera hautatzea**

- 1. Sakatu **Hasierako tekla**, hasierako pantailara itzultzeko.
- 2. Ukitu **Menu-tekla**, eta hautatu **Fondo de pantalla**.
- 3. Hautatu erabili nahi duzun horma-papera hemen: **Galería, Fondos de pantalla animados** edo **Fondos de pantalla.**
- 4. Ukitu **Guardar** edo **Establecer fondo de pantalla.**

#### **Elementuak gehitzea hasierako pantailari**

- 1. Sakatu **Hasierako tekla**, hasierako pantailara itzultzeko.
- 2. Lerratu hatza ezkerrerantz edo eskuinerantz, hasierako pantaila zabalduan elementua gehitzeko lekua bilatzeko.
- 3. Ukitu **Menu-tekla** eta hautatu **Añadir**. Hasierako pantailako eremu huts batean segundo batzuez sakatuta, **Añadir a pantalla de inicio** menura sartzeko aukera izango duzu.
- 4. Hautatu elementu-mota eta hasierako pantailara gehitu nahi duzun elementua.

#### **Hasierako pantailatik elementuak kentzea**

- 1. Sakatu **Hasierako tekla**, hasierako pantailara itzultzeko.
- 2. Luze sakatu kendu nahi duzun elementua, pantailan ii ikonoa agertu arte.
- 3. Arrastatu elementua iii-raino.
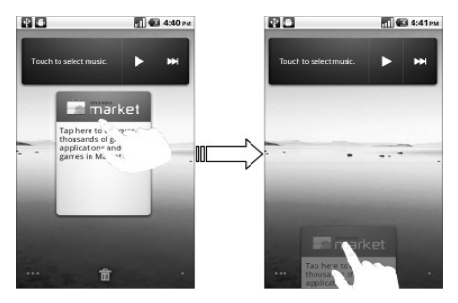

# **Egoera- eta jakinarazpen-ikonoak**

BLADE telefonoak zer gertatzen ari den zehatz-mehatz jakiteko aukera ematen dizu ikono errazen bidez. Hau esan nahi dute ikono horiek:

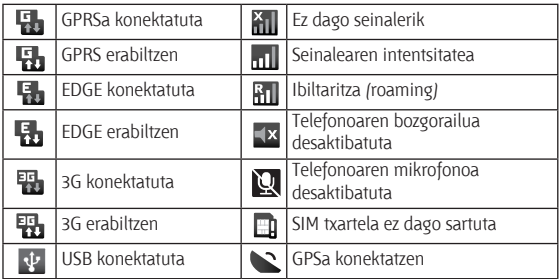

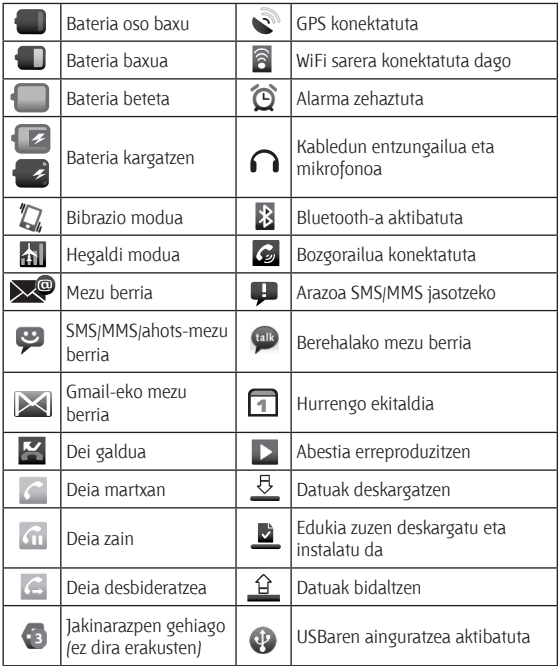

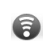

#### **Jakinarazpenen panelaren erabilera**

Lerratu egoera-barra beherantz jakinarazpenen panela irekitzeko. Panel horretan egutegiko ekitaldiak, mezu berriak eta uneko doikuntzak, adibidez, deien desbideratzea edo deiaren egoera. Hala, gainera, mezu berriak, oharrak eta abar ireki ahal izango dituzu.

**AHOLKUA:** jakinarazpenen panela ere ireki dezakezu hasierako pantailan **Menu-tekla > Notificaciones** ukituta.

# **Aplikazioen eta doikuntzen aurrebista**

#### **Programen aurrebista**

BLADE telefonoak funtzio ugari ditu. Ukitu hauek ikusteko.

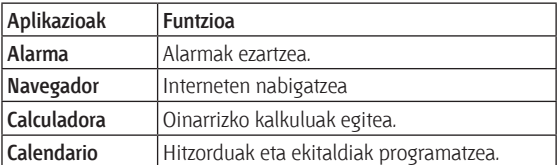

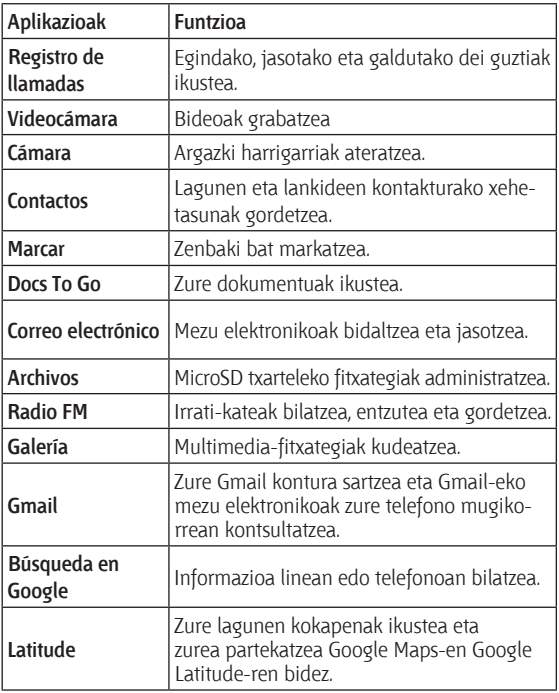

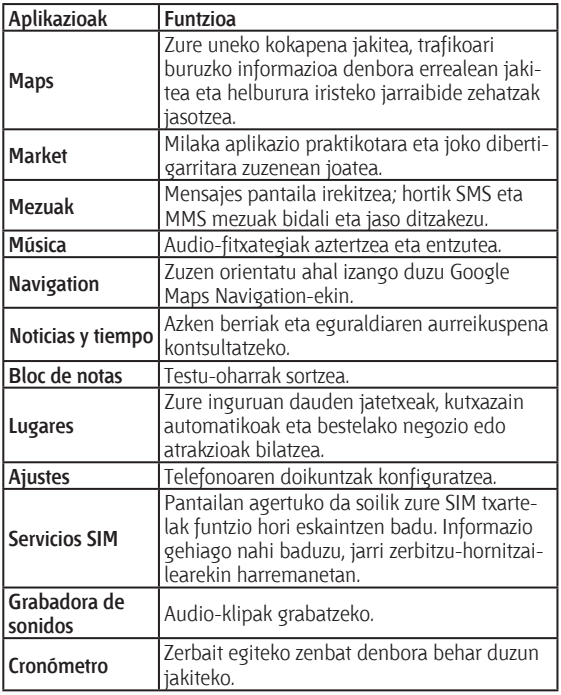

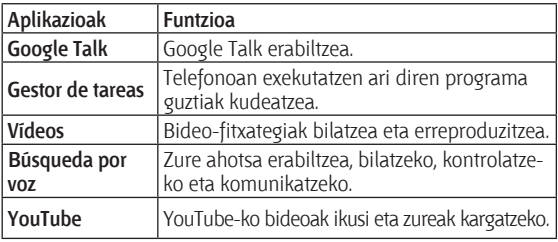

#### **Doikuntzak egiaztatzea**

Telefonoaren doikuntzak ikusteko edo aldatzeko, ukitu **Hasierako**   $\text{tekla} > \frac{1}{\text{H}} > \text{Ajustes}.$ 

Edo, bestela, hasierako pantailan ukitu **Menu-tekla** > **Ajustes**.

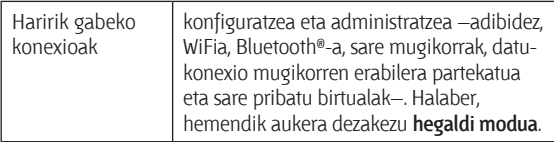

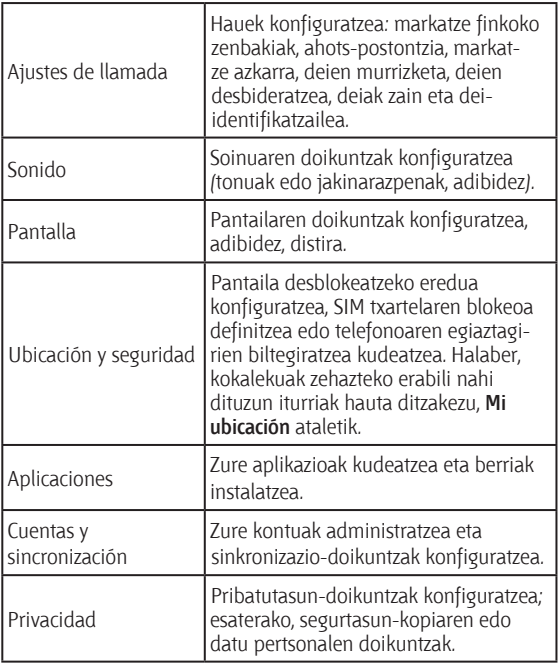

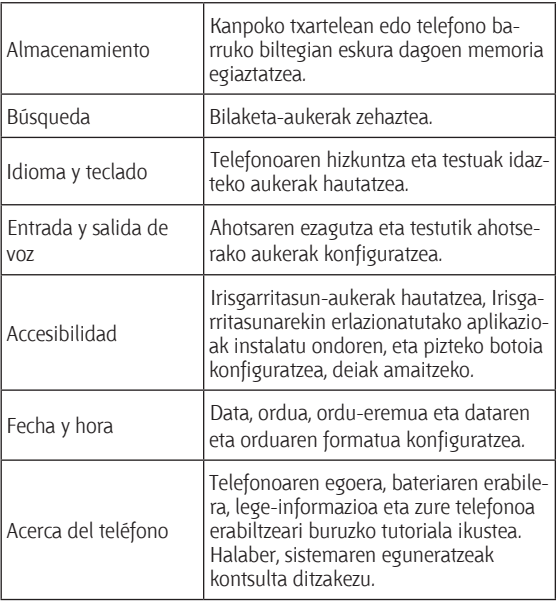

#### **Duela gutxi erabilitako aplikazioak irekitzea**

1. Luze sakatu **Hasierako tekla** edozein pantailatan, erabilitako azken aplikazioak dituen pantaila agertu arte (ikus irudia).

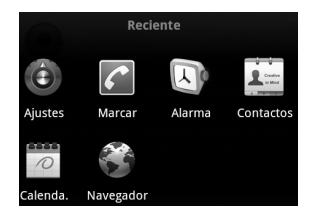

2. Ukitu ireki nahi duzun aplikazioa.

# **Telefono-deiak**

# **Deiak egitea**

BLADE telefonoarekin deiak egiteko modu bat baino gehiago dago, eta guztiak oso errazak dira.

# **Teklatutik deitzea**

- 1. Ukitu **hasierako tekla** > **IIII** > Teclado.
- 2. Sartu deitu nahi duzun telefono-zenbakia edo kontaktuaren izena.

Akatsen bat egin baduzu, sakatu I + tekla zenbaki okerra ezabatzeko. Mezu osoa ezabatzeko, luze sakatu tekla hori. Telefonoak automatikoki bistaratzen ditu bat egiten duten kontaktuak. Ukitu  $\mathbb{F}$ , telefonoaren teklatua ixteko eta horrekin bate egiten duten zenbaki edo kontaktu gehiago dauden jakiteko.

3. Ukitu Llamar

# **Deiak kontaktuetatik egiteko**

- 1. Ukitu **hasierako tekla** > **Hill** > **Contactos**
- 2. Lerratu hatza pantailan kontaktu-zerrendan mugitzeko eta ukitu deitu nahi duzun kontaktuaren izena. Kontaktu bat bilatzeko, ukitu **Menu-tekla** > **Buscar**.
- 3. Ukitu  $\mathscr{O}$ .

# **Deiak egitea deien historiatik**

- 1. Ireki deien erregistroa, Contactos pantailan **Registro de llamadas** fitxa ukituta, **Teclado** pantailan ukituta edo **hasierako tekla > >Registro de llamadas** atalera joanda.
- 2. Ukitu deitu nahi duzun zenbakiaren ondoko  $\mathscr O$  ikonoa.

# **Testu-mezu batetik deiak egitea**

Testu-mezu batek deitu nahi duzun telefono-zenbaki bat badu, zenbaki horretara deitu dezakezu mezua ikusten ari zaren bitartean.

- 1. Ukitu **hasierako tekla** > > **Mensajes**, eta, ondoren, ukitu deitu nahi duzun telefono-zenbakia dituen elkarrizketa eta mezua.
- 2. Ukitu zenbakia.
- 3. Ukitu Llamar

#### **Markatze azkarra erabiltzea**

Luze sakatu teklatuko 1etik 9ra arteko tekla bat, markatze azkarraren arabera dagokion telefono-zenbakiari deitzeko.

1 tekla ahots-postontzirako markatze azkarrerako gordeta dago.

#### **Markatze azkarreko tekla bat esleitzea:**

- 1. Ukitu **Menu-tekla** > **Ajustes** > **Ajustes de llamada** > **Marcación rápida**, hasierako pantailan.
- 2. Ukitu markatze azkarreko tekla.
- 3. Sartu telefono-zenbaki bat edo ukitu  $\vert \mathbb{S} \vert$ , kontaktuen zerrendako bat hautatzeko.
- 4. Ukitu **Aceptar**.

# **Larrialdi-deiak egitea**

- 1. Markatu markatze-teklatuaren bidez zu zauden eskualdeari dagokion larrialdi-zenbakia.
- 2. Ukitu Llamar

**AHOLKUA:** larrialdi-deiak egin ditzakezu, SIM txartela sartu gabe izanda ere. Deitu zure zerbitzu-hornitzaileri xehetasun gehiago lortzeko. Adibidez, larrialdi-zenbaki bateragarriei buruz gehiago jakiteko.

## **Nazioarteko deiak egitea**

- 1. Luze sakatu teklatuko  $\begin{bmatrix} 0 & t \\ 0 & t \end{bmatrix}$ tekla, "+" karakterea sartzeko.
- 2. Idatzi telefono-zenbaki osoa.

Adibidez: +49-123-12345678, formatu honekin : + herrialdeko kodea / eskualde-kodea / telefono-zenbakia.

3. Ukitu Llamar

Nazioarteko dei bat egin ahal izango duzu, sarearen egoeraren eta zure tarifaren arabera. Normalean, dei labur baten bidez egin daiteke. Deitu zure zerbitzu-hornitzaileri xehetasun gehiago lortzeko.

# **Deiei erantzutea**

## **Deiari erantzutea**

Arrastatu  $\mathcal C$  eskuinerantz, dei bati erantzuteko.

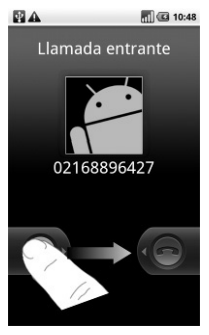

### **Deia ez onartzea**

Arrastatu ezkerrerantz deia ez onartzeko.

# **Dei baten soinua desaktibatzea**

Dei bat egiten ari zarela mikrofonoa desaktibatu dezakezu. Hala, telefonoaren bestaldean dagoen pertsonak entzun gabe hitz egin ahal izango duzu, eta, aldi berean, solaskidea entzuten jarraitu. Ukitu **Silenciar**, mikrofonoa desaktibatzeko. Isiltasunaren ikonoa agertuko da pantailan. Mikrofonoa berriro aktibatzeko, ukitu berriz **Silenciar**.

#### **Deia zain uztea**

Dei bat egiten ari zarela, zain utzi dezakezu **Menu-tekla** > **Retener** ukituta. **ikonoa bistaratuko da pantailan.** 

**AHOLKUA:** dei batekin ari zarela sartu den beste dei bat onartzen baduzu, lehen deia zain geratuko da automatikoki. Besterik gabe, ukitu **Menu-tekla** > **E** bi deiak txandakatzeko.

### **Bozgorailua aktibatzea eta desaktibatzea**

Dei batean, ukitu **Altavoz** bozgorailua aktibatzeko. *O* Ikonoa agertuko da egoera-barran. Ukitu Altavoz berriro, bozgorailua desaktibatzeko.

### **Deia bukatzea**

Ukitu deia amaitzeko.

# **Deiaren doikuntzak konfiguratzea**

Hasierako pantailan, ireki deien doikuntzen menua hemen: **Menutekla > Ajustes > Ajustes de llamadas.**

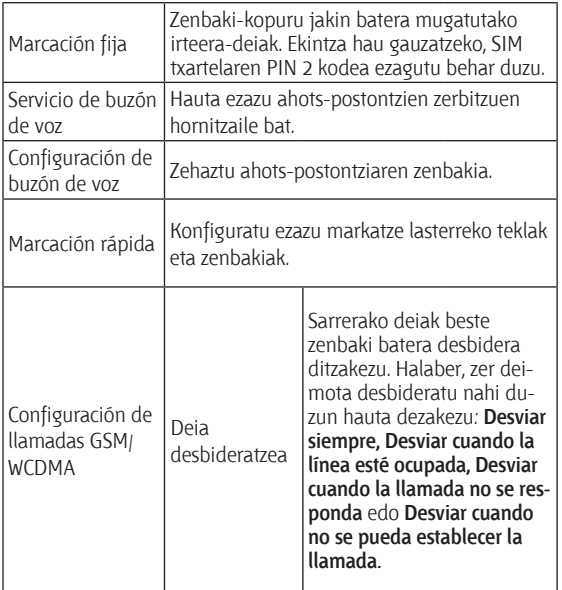

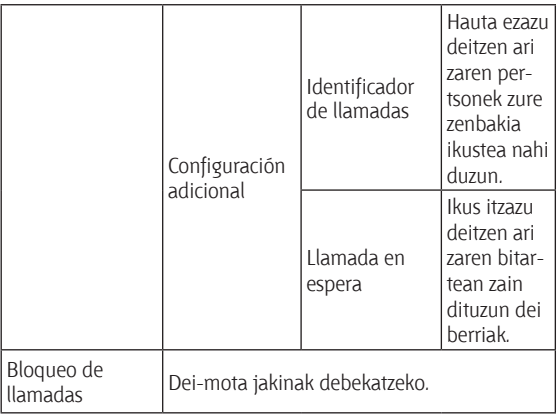

# **Kontaktuak**

Kontaktuak telefonoaren memorian edo SIM txartelean gorde ditzakezu. Kontaktuaren informazio gehiago gorde daiteke telefonoaren memorian SIM txartelean baino. Adibidez, postahelbideak, irudiak, ezizenak eta webguneak.

Kontaktuetara joateko, ukitu **hasierako tekla > <b>\\\\**\\\ > Contactos. Contactos pantailak lau fitxa ditu: **Registro de llamadas, Contactos, Favoritos eta Grupos.** 

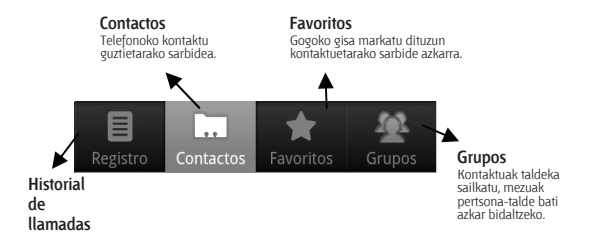

# **Kontaktuak inportatzea eta esportatzea**

SIM txarteleko (edo telefonoko microSD txarteleko) kontaktuak inportatu edo esportatu ditzakezu.

# **SIM txarteleko kontaktuak inportatzea edo kontaktuak txartelera esportatzea**

- 1. Ukitu **menu-tekla > Importar/exportar**, Contactos pantailan.
- 2. Hautatu kontaktuak inportatu edo esportatu nahi dituzun. BLA-DE telefonoak automatikoki irakurriko ditu kontaktuak.
- 3. Hautatu inportatu edo esportatu nahi dituzun kontaktuak. Edo, bestela, ukitu **Menu-tekla > Seleccionar todo**.
- 4. Ukitu **Listo**.

### **MicroSD txarteleko kontaktuak inportatzea edo kontaktuak microSD txartelera esportatzea**

- 1. Ukitu **menu-tekla > Importar/exportar**, Contactos pantailan.
- 2. Hautatu kontaktuak inportatu edo esportatu nahi dituzun. MicroSD txarteleko kontaktuak inportatu nahi badituzu, vCard formatuko fitxategiak izan behar dituzu gordeta microSD txartelean. vCard fitxategi bat baino gehiago badago, zuk nahi duzun vCard fitxategia hautatu eta **Aceptar** ukitu beharko duzu.

## **Kontaktu bat sortzea**

- 1. Ukitu **menu-tekla > Contacto nuevo**, Contactos pantailan.
- 2. Hautatu fitxategiak gorde nahi dituzun.
- 3. Idatzi haren izena eta telefono-zenbakia (edo zenbakiak), posta elektronikoko helbideak, posta-helbideak eta ezizena.
- 4. Ukitu **Listo** kontaktua gordetzeko.

#### **Kontatu bat Favoritos atalean sartzea**

- 1. Kontaktuen pantailan, luze sakatu **Favoritos** atalean sartu nahi duzun kontaktua.
- 2. Ukitu **Agregar a favoritos** testuinguru-menuan.

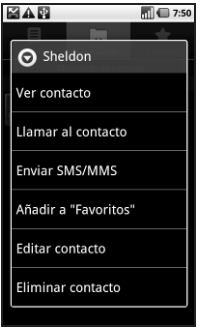

# **Kontaktuak bilatzea**

- 1. Contactos pantailan, ukitu **Menu-tekla > Buscar.**
- 2. Idatzi bilatu nahi duzun kontaktuaren izena.

Zerrenda batean agertuko dira horrekin bat egiten duten kontaktuizenak.

# **Kontaktu bat editatzea**

- 1. Contactos pantailan, ukitu editatu nahi duzun kontaktua.
- 2. Sakatu **Menu-tekla > Editar contacto**.
- 3. Egin itzazu beharrezko aldaketak kontaktuan, eta ukitu Listo.

**AHOLKUA:** halaber kontaktu bat editatu dezakezu Contactos pantailan luze sakatuta, eta bistaratzen den testuinguru-menuan **Editar contacto** hautatuta.

### **Kontaktu bat ezabatzea**

- 1. Luze sakatu ezabatu nahi duzun kontaktua, Contactos pantailan.
- 2. Ukitu **Eliminar contacto** bistaratzen den testuinguru-menuan.
- 3. Ukitu **Aceptar**.

**AHOLKUA:** halaber, kontaktuak ezaba ditzakezu **menu-tekla > Eliminar contacto** ukituta, Contactos pantailan. Hautatu ezabatu nahi duzun kontaktua, eta ukitu **Listo**.

# **Testua idaztea**

Testuak edo zenbakiak behar dituen eremu bat agertzen bada, automatikoki bistaratuko da teklatu bat pantailan. Luze sakatu testua idazteko koadroa, eta hautatu **Método de entrada**  bistaratzen den menuan, sarrera-metodoa aldatzeko.

## **Android-en teklatua**

Android-en teklatuak mahaigaineko ordenagailu baten teklatuaren antzeko diseinua du. Biratu telefonoa alde batera, eta teklatua bertikalean izatetik horizontalean izatera aldatuko da.

Teklatua horizontalean erabiltzeko, sakatu **Orientar pantalla automáticamente, Ajustes > Pantalla** atalean. (Horizontalean dagoen QWERTY teklatua ez da bateragarria aplikazio guztiekin).

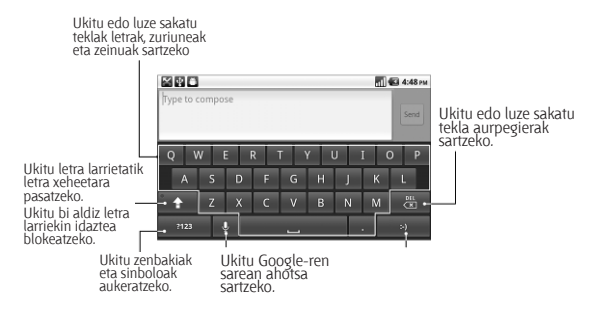

# **Testua idaztea XT9ren bidez**

XT9 bidez testua idazteak testua azkarrago idazteko aukera ematen du. Hitzak idazteko letrak banan-banan pantailan sakatzen ibili gabe, XT9rekin behin bakarrik sakatzen da hatza letraz letra mugituta, hitza idaztea amaitu arte.

Teklatu-diseinu hauetatik bat aukera dezakezu: Teclado, Teclado reducido eta Teclado de teléfono.

• Teclado

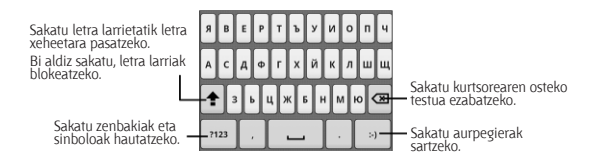

Mugitu hatza letraz letra pantailako teklatuan, hatza jaso gabe hitza amaitu arte.

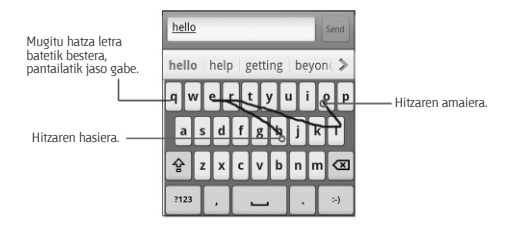

• Teclado reducido

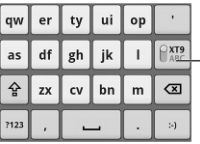

Luze sakatu, testu prediktiboaren eta ukitu askokoaren artean aldatzeko.

• Teclado de teléfono

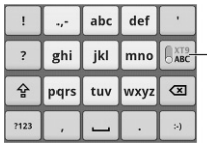

Luze sakatu, testu prediktiboaren eta ukitu askokoaren artean aldatzeko.

#### **Testua XT9 bidez sartzeko erabilera-aholkuak:**

- Ez izan kontuan letra bikoitzak (adibidez, ll edo rr), XT9k automatikoki detektatuko ditu horiek.
- • Letra bakarra idatzi nahi baduzu, sakatu besterik ez duzu egin behar.
- • Sakatzeari utzi hitz bakoitzaren amaieran. Zuriune bat gehituko da automatikoki, hurrengo hitza marratzen hasten zarenean.

## **Testua idaztea pantailako teklatuaren bidez**

- 1. Testuak eta zenbakiak behar dituen eremua sartu.
- 2. Ukitu edo luze sakatu teklatuko teklak testua sartzeko.

## **Zenbakiak eta sinboloak sartzea**

- 1. Testuak eta zenbakiak behar dituen eremua sartu.
- 2. Ukitu  $\frac{1}{2}$  sinboloen panela irekitzeko.
- 3. Hautatu zenbakiak eta sinboloak.

## **Testua ukipenez sartzeko konfigurazioa hautatzea**

Testua ukipenez sartzeko doikuntzak aldatzeko, ukitu **menu-tekla > Ajustes > Idioma y teclado** hasierako pantailan.

**Ajustes de texto** atalean, Android teklaturako aukerak hauta ditzakezu.

# **Android teklatuaren konfigurazioa**

Hautatu laukitxoak, hauek aktibatzeko:

- Bibratzea, tekla sakatzean
- • Soinua, tekla sakatzean
- • Esaldi bakoitzaren lehen letran letra larria automatikoki ezartzea. Halaber, sarrera-hizkuntza aukeratu dezakezu edo ahots-sarreraren aukera konfiguratu.

# **Mezularitza**

Zure SMS (testu-mezuak) eta MMS (multimedia mezularitzazerbitzua) mezuak hemen daude: **Mensajes (hasierako tekla > > Mensajes)**.

Mezu berria jasotzean, jakinarazpenen panelean edo Mensajes pantailan ireki dezakezu. Mezu berria ukitu besterik ez duzu, irakurtzeko.

Telefonoak jakinaraziko dizu mezurik heldu den, egoera-barran dagoen ikonoaren bidez.

## **SMS mezu bat bidaltzea**

- 1. Ukitu **hasierako tekla > | b > Mensajes**.
- 2. Ukitu **Mensaje nuevo**.
- 3. Ukitu **Para** eremua eta idatzi hartzailearen zenbakia edo ukitu **menu-tekla > Personas**, **Contactos** pantailan hartzaileak hautatzeko.

**AHOLKUA:** hartzailearen izenaren lehen letrak ere sartu ditzakezu gordetako **kontaktuekin** bate egiten duten izenen zerrenda bistaratzeko, eta, ondoren, haren izena zerrendatik hautatzeko.

- 4. Ukitu **Escribir el texto aquí** eta idatzi zure mezua.
- 5. Ukitu **Enviar**, mezua idazteko.

## **MMS mezu bat bidaltzea**

- 1. Ukitu **hasierako tekla > || > Mensajes.**
- 2. Ukitu **Mensaje nuevo**.
- 3. Sartu hartzailearen zenbakia, eta, beharrezkoa bada, mezuaren testua, testu-mezu batekin egiten den era berean.
- 4. Ukitu **menu-tekla > Añadir asunto**, MMS mezuaren gaia idazteko.
- 5. Ukitu **menu-tekla > Adjuntar**, MMS mezuari fitxategi bat erantsi nahi badiozu.

**Imágenes**: hautatu MMS mezuari gehitu nahi diozun irudia. **Capturar imagen:** egin argazki bat eta erantsi MMS mezuari. **Vídeos:** hautatu MMS mezuari erantsi nahi diozun bideo-klipa. **Capturar vídeo:** grabatu bideo-klip bat eta erantsi MMS mezuari. **Audio:** hautatu MMS mezuari erantsi nahi diozun fitxategia. **Grabar audio:** grabatu MMS mezuari erantsi nahi diozun audiofitxategia.

**Presentación:** editatu diapositiba-aurkezpen bat, MMS mezuari eransteko.

6. Amaitzean, ukitu **Enviar**.

**OHARRA:** testu-mezu bati fitxategi bat eranstean, automatikoki MMS bihurtuko da mezua. Era berean, MMS mezu bati atxikitako fitxategi guztiak ezabatzen badituzu, hori testu-mezu bihurtuko da automatikoki.

# **Mezuak eta "mezu-kateak" kudeatzea**

Kontaktu bati (edo zenbaki bati) bidalitako eta harengandik jasotako SMS eta MMS mezuak mezu-kate batean pilatzen dira Mensajes pantailan. Ukitu mezu-kateak eta kontaktu jakin batekin izan dituzun hizketaldiak hautatu ahal izango dituzu (txat-programa baten antzekoa). Mezu-kate horiek jasotzen diren ordena berean bistaratzen dira, jasotako azken mezua katearen goiko aldean agertuko da.

# **Mezu bati erantzutea**

- 1. Ukitu erantzun nahi duzun mezu-katea, Mensajes pantailan.
- 2. Ukitu **Escribir el texto aquí** eta idatzi zure mezua.
- 3. Ukitu **Enviar**.

# **Mezu-kate bat ezabatzea**

- 1. Ukitu **menu-tekla > Eliminar cadenas**, Mensajes pantailan.
- 2. Hautatu ezabatu nahi dituzun mezu-kateak. Kate guztiak ezabatu nahi badituzu, ukitu **Todo**.
- 3. Ukitu **Eliminar**.

### **Mezuen doikuntzak**

Mezuen doikuntzak konfiguratzeko, ukitu **menu-tekla > Ajustes,**  Mensajes pantailan.

#### **Biltegiratze-konfigurazioa:**

- • **Eliminar mensajes antiguos:** hautatu ezazu mezu zaharrak ezabatzeko, biltegiratze-muga gainditzen denean.
- • **Límite de mensajes de texto:** mezu-kate berean baimendutako gehienezko testu-mezuak finkatzeko.
- • **Límite de mensajes multimedia:** mezu-kate berean baimendutako gehienezko multimedia-mezuak finkatzeko.

#### **Testu-mezuen konfigurazioa (SMS):**

- **Informes de entrega:** aktibatu aukera hau bidaltzen dituzun testu-mezuen entrega-egoerari buruzko txostena eskatzeko.
- • **Administrar mensajes de SIM:** SIM txartelean gordetako mezuak kudeatzeko.
- • **Validez del SMS:** irteerako testu-mezuen balio-muga ezartzeko.
- • **Prioridad del SMS:** irteerako mezuen lehentasuna ezartzeko.
- • **Centro de servicios:** zerbitzu-zentroko zenbakia ikusteko eta hori editatzeko.

#### **Multimedia-mezuen konfigurazioa (MMS):**

- Informes de entrega: aktibatu aukera hau bidaltzen dituzun MMSen entrega-egoerari buruzko txostena eskatzeko.
- • **Informes de leídos:** aktibatu aukera hori bidalitako MMS guztien irakurri izanaren jakinarazpena jasotzeko.
- • **Recuperar automáticamente:** MMS mezuak automatikoki berreskuratzeko.
- • **Rec. auto. itiner.:** desplazamendu-moduan MMS mezuak automatikoki berreskuratzeko.
- • **Validez del MMS:** irteerako multimedia-mezuen balio-muga ezartzeko.
- • **Modo creación MMS:** MMSak sortzeko mugak hautatzeko. Modu mugatuan sortutako MMS mezu batek aukera gehiago du beste gailu batean zuzen bistaratzeko, modu askean sortutako mezuek baino.

#### **Jakinarazpenen konfigurazioa:**

**Notificaciones:** jakinarazpenak egoera-barran bistaratuko dira.

- • **Seleccionar tono:** jasotzen dituzun mezuetarako tonu jakin bat aukeratzeko.
- • **Vibración:** telefonoak bibratu egingo du mezu berriak heldu direla jakinarazteko.

#### **Sinaduraren doikuntzak:**

- Editar firma: irteera-mezu guztiei automatikoki gehituko zaion sinadura editatu dezakezu.
- • **Añadir firma:** irteera-mezu guztiei sinadura gehitzeko.

# **Posta elektronikoa**

## Ukitu **hasierako tekla > > Enviar correo electrónico**.

Posta elektronikoko pantailara sar zaitezke, posta elektronikoko kontu bat konfiguratzeko eta mezuak trukatzeko.

# **Posta elektronikoko kontu bat sortzea**

- 1. Idatzi zure helbidea elektronikoa eta pasahitza. Ondoren, ukitu **Siguiente** lehen aldiz Correo electrónico pantailan sartzen zarenean.
- 2. Posta elektronikoko kontu-mota aukeratu, editatu sarrerako zerbitzariaren konfigurazioa eta, ondoren, ukitu **Siguiente** edo **Siguiente [comprobar].**

**Siguiente [comprobar]** sakatu ondoren, telefonoak sarrerako zerbitzariaren doikuntzak egiaztatuko ditu. Jakinarazten bazaizu konfigurazioa ezin izan dela zuzen egin, baliteke konfigurazioaren doikuntza batzuk zuzendu behar izatea prozesua amaitu ahal izateko. Arazoak badituzu, jarri harremanetan zerbitzu mugikorren zure hornitzailearekin eta posta elektronikoaren zerbitzuen hornitzailearekin.

3. Editatu irteerako zerbitzariaren konfigurazioa eta ukitu S**iguiente** edo **Siguiente [comprobar].**

**Siguiente [comprobar]** sakatu ondoren, telefonoak irteerako zerbitzariaren doikuntzak egiaztatuko ditu.

**OHARRA:** BLADE telefonoak posta elektronikoko zerbitzuen milaka hornitzaileen bezero-doikuntzak ditu. Erabiltzen duzun posta elektronikoko zerbitzua hornitzaile horiena bada, telefonoak automatikoki egiaztatuko ditu sarrera- eta irteeradoikuntzak zure posta elektronikoko kontua eta pasahitza sartu ondoren.

- 4. Finkatu ezazu posta elektronikoko mezu berriak egiaztatzeko maiztasuna; hautatu kontu hori lehenetsi nahi duzun, eta mezu elektroniko berri bat heltzean jakinarazpena jasotzea nahi duzun. Ondoren, ukitu **Siguiente**.
- 5. Esleitu izen bat zure kontuari, eta ezarri ezazu irteera-mezuetan bistaratuko den izena. Ondoren, ukitu **Hecho**.

## **Mezu elektronikoak sortzea eta bidaltzea**

Posta elektronikoko kontu bat sortu ondoren, mezu elektronikoak sortu eta bidaltzeko aukera izango duzu.

- 6. Ukitu **menu-tekla > Redactar** Correo electrónico pantailan.
- 7. Ukitu **Para** eremua, hala behar izanez gero, eta idatzi hartzailearen helbide elektronikoa.

Helbidea sartzean, Contactos atalean gordetako eta izenarekin bat egiten duten helbideak bistaratuko dira. Hartzailea zerrendatik ukitu dezakezu.

**AHOLKUA:** halaber, **menu-tekla > Añadir Cc/Cco** ukitu dezakezu hartzaileak gehitzeko.

8. Idatzi gaia, eta, ondoren, idatzi mezu elektronikoa.

Ukitu **menu-tekla > Añadir archivo adjunto** mezu elektronikoari fitxategiak gehitzeko.

9. Ukitu **Enviar**.

### **Mezu elektronikoei erantzutea eta haiek birbidaltzea**

- 1. Ireki ezazu erantzun edo berriro bidali nahi duzun mezu elektronikoa posta elektronikoko pantailan.
- 2. Ukitu **Responder** edo **menu-tekla > Desviar**, mezu elektroniko bati erantzuteko edo birbidaltzeko.

Halaber, **Responder a todos** ukitu dezakezu, mezu elektroniko baten hartzaile guztiei erantzuteko.

- 3. Idatzi mezu elektronikoaren edukia eta hartzaileak.
- 4. Ukitu **Enviar**.

# **Posta elektronikoaren ezarpenak**

Email pantailan, ukitu konfiguratu nahi duzun kontua, eta, ondoren, ukitu **menu-tekla > Ajustes de cuenta.** Posta elektronikoko doikuntzen orria irekiko da.

#### **Konfigurazio orokorra**

- • **Nombre de cuenta:** zehaztu kontuaren izena.
- • **Nombre:** aktibatu aukera hori bidaltzen duzun mezuetan agertuko den mezua zehazteko.
- • **Dirección de correo electrónico:** zure posta elektronikoko helbidea ikusteko eta aldatzeko.
- • **Usar firma:** sinadura erabili edo ez hautatzeko.
- • **Firma:** definitu zure sinadura.
- • **Frecuencia de verificación de correo electrónico:** zehaztu zer maiztasunez egiaztatu behar den posta elektronikoa.
- • **Modo de ahorro de energía:** posta elektronikoaren sinkronizazio-ordua era adimentsuan doitzeko.
- • **Cuenta predeterminada:** aktibatu lauki hori mezuak kontu lehenetsi horretara bidaltzea nahi baduzu.
- • **Sincronizar mensaje eliminado:** telefonoan mezu elektroniko bat ezabatzeko. Mezua zerbitzaritik ere ezabatuko da.
#### **Jakinarazpenen konfigurazioa**

- **Notificaciones de correo electrónico:** aktibatu aukera hori, mezu elektroniko berri bat jasotzean egoera-barran jakinarazpen bat jaso nahi baduzu.
- • **Seleccionar tono:** mezu elektroniko berrien jakinarazpenetarako tonu jakin bat hautatzeko.
- • **Vibración:** hautatu aukera hori telefonoan mezu elektroniko bat jasotzean bibratzea nahi baduzu.

#### **Zerbitzaria konfiguratzea**

- • **Configuración entrante:** zehaztu sarrera-zerbitzariko konfigurazioa.
- • **Configuración saliente:** zehaztu irteera-zerbitzariko konfigurazioa.

# **Interneterako konexioa**

Telefonoaren sareko funtzio bikainei esker, Internetera edo sare korporatibora erraz sar zaitezke.

Konexio lehenetsiko konfigurazioa erabil dezakezu zure sare mugikorraren bidez (GPRS/EDGE/3G) edo WiFi bidez Internetera konektatzeko.

## **GPRS/3G/EDGE konexio berria gehitzea**

GPRS/EDGE/3G bidez konektatzeko, zure zerbitzu-hornitzailearen datu-plan bat behar duzu. Horrez gain, GPRS/3G/EDGE doikuntzak ez badaude telefonoan aurretik konfiguratuta, zure zerbitzuhornitzailearekin harremanetan jarri behar zara informazio hau eskuratzeko. Doikuntzak aldatzen badituzu zerbitzuhornitzailearekin kontsultatu gabe, baliteke telefonoak ez funtzionatzea.

- Sarbide-puntuaren izena (APN)
- • Erabiltzaile-izena eta pasahitza (beharrezkoa bada).
- • IP helbidea eta zerbitzariaren portu-zenbakia, sareak proxy zerbitzari bat erabiltzen badu.
- 1. Ukitu hasierako tekla > **\\\\\\\\\** > Ajustes > Conexiones inalámbri**cas y redes > Redes móviles > Opciones GSM/UMTS > APN**
- 2. Ukitu **menu-tekla > APN nuevo.**
- 3. Ukitu **Nombre**, sarbide-puntuaren izena idazteko (nahi duzuna jar dezakezu).
- 4. Ukitu **APN**, gehitu nahi duzun sarbide-puntuaren izena zehazteko.
- 5. Ukitu **Proxy** eta **Puerto**, IP helbidea eta zerbitzari-portua zehazteko, sareak proxy zerbitzari bat erabiltzen badu.
- 6. Ukitu **Nombre de usuario** eta **Contraseña**, eta idatzi erabiltzaileizena eta pasahitza. (erabiltzaile-izenik edo pasahitzik ez baduzu, zuri utzi).
- 7. Beharrezkoa bada, ukitu **Tipo de APN**, eta zehaztu APN mota.
- 8. Ukitu **menu-tekla > Guardar**, amaitzeko.

**AHOLKUA:** APNren doikuntza lehenetsiak berrezarri nahi badituzu, ukitu **menu-tekla > Restablecer valores predeterminados**.

#### **WiFi-konexioa aktibatzea**

WiFiak haririk gabeko Interneterako sarbidea eskaintzen du 100 metro arteko distantzian.

- 1. Ukitu **hasierako tekla > > Ajustes > Conexiones inalámbricas y redes.**
- 2. Hautatu **WiFi** laukitxoa, konexioa aktibatzeko.

## **WiFi sare batera konektatzea**

1. Ukitu hasierako tekla > **\}** > Ajustes > Conexiones inalámbri**cas y redes > Ajustes de Wi-Fi.**

Telefonoak detektatutako WiFi sareen izenak eta segurtasundoikuntzak bistaratuko dira, **Redes Wi-Fi** atalean.

2. Ukitu sare bat horra konektatzeko.

Sarea babestuta badago, pasahitza sartu beharko duzu.

### **WiFi sarearen egoera egiaztatzea**

Egoera-barrako **ia** ikonoaren bidez egiazta dezakezu WiFi sarearen egoera. Ukitu **hasierako tekla > | | > Ajustes > Conexiones inalámbricas y redes > Configuración de Wi-Fi**. Ondoren, ukitu telefonoa konektatuta dagoen haririk gabeko sarea. Bistaratzen den leihoan egiaztatu dezakezu sarearen egoera.

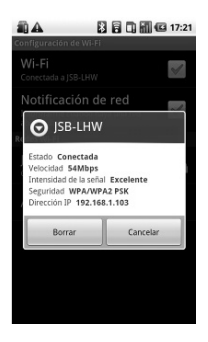

# **Telefonoa modem gisa erabiltzea**

Zure ordenagailuan interneterako sarbidea izan dezakezu, zure telefonoa modem gisa erabilita. Kontuan izan hori erabiltzeak karguak sor ditzakeela zure telefonia-hornitzailearen bidez datutransferentzia egiteagatik. Informazio gehiago eskuratu nahi baduzu, hornitzailearekin harremanetan jarri behar duzu.

### **Telefonoa modem gisa aktibatzea AHOLKUA:**

- Egiaztatu USB biltegiratzea desaktibatuta dagoela, modemfuntzioa aktibatu aurretik. Jakinarazpenen panela beherantz lerratu dezakezu eta hau ukitu: **Desactivar el almacenamiento USB > Desactivar el almacenamiento USB**
- • PCa Internetera sartzen da telefonoaren sare mugikorraren bidez. Horregatik, GPRS/EDGE/3G konexioa zuzen konfiguratu behar duzu, telefonoa modem gisa erabiltzen saiatu aurretik.
- 1. Telefonoa PCra lehen aldiz konektatzean emandako USB kablearen bidez, kontrolagailua instalatzeko eskatzen dizun leiho bat bistaratuko da.
- 2. Egin klik bikoitza leihoan agertzen den fitxategi exekutagarrian (.exe), eta jarraitu argibideei kontrolagailuaren instalazioa osatzeko.

**OHARRA:** edozein arrazoirengatik leihorik agertzen ez bada, CD-ROMeko kontrolagailu berria zuk ireki beharko duzu PCan, eta fitxategi exekutagarria bilatu, hori exekutatzeko.

- 3. Ukitu telefonoan **hasierako tekla > menu-tekla > Ajustes > Conexiones inalámbricas y redes > Anclaje a red y zona Wi-Fi**, eta, ondoren, hautatu **Anclaje USB** laukitxoa. PCan sare-konexio berri bat sortu behar duzu.
- 4. Joan PCko **Panel de control > Red** atalera, sare-konexio berria aktibatzeko.

Une horretan abiaraz dezakezu Interneteko nabigatzailea PCan eta nabigatzen has zaitezke.

### **Modem-funtzioa desaktibatzea**

Ukitu hasierako **tekla > tecla Menú > Ajustes > Conexiones inalámbricas y redes > Anclaje a red y zona Wi-Fi**, eta, ondoren, kendu marka **Anclaje USB** laukitxoari.

Halaber, USB kablea zuzenean deskonekta dezakezu.

# **Telefonoa WiFi sarbide gisa erabiltzea**

Telefonoa WLAN bideratzaile eramangarri gisa erabil dezakezu eta PC/gailu baterako edo gehiagorako konexioa eman. Funtzio horretarako, sare mugikor bateko datu-konexioa behar da, eta horrek datu-transferentziagatiko karguak sor ditzake.

#### **AHOLKUA:**

- • PCa Internetera sartzen da telefonoaren sare mugikorraren bidez. Horregatik, GPRS/EDGE/3G konexioa zuzen konfiguratu behar duzu, telefonoa modem gisa erabiltzen saiatu aurretik.
- • WiFi sarbide-puntu eramangarriaren funtzioa aktibatzean, telefonoaren aplikazioetatik ezin da Internetera sartu WiFi bidez.
- • Gehienez, 6 gailu konekta daitezke une berean telefonora.

### **WiFi sarbide-puntua aktibatzea**

- 1. Ukitu **hasierako tekla > tecla Menú > Ajustes > Conexiones inalámbricas y redes > Anclaje a red y zona Wi-Fi**, eta, ondoren, hautatu **Zona Wi-Fi portátil** laukitxoa.
- 2. Ukitu **Configuración de zona Wi-Fi portátil > Configurar zona Wi-Fi.**
- 3. Aldatu sarbide-puntuaren izena eta horren segurtasun-konfigurazioa, beharrezkoa bada.

Lehenetsitako sarbide-puntua puntu ireki gisa konfiguratuko da. **Abrir** ukitu eta **WPA/WPA2 PSK** hauta dezakezu, pasahitz bat ezartzeko. Pasahitzak zortzi karaktere izan behar ditu gutxienez.

4. Ukitu **Guardar**. Orain, sarbide-puntua beste gailu batzuetan ikusi ahal izango duzu, eta horretara konektatu.

### **WiFi sarbide-puntua desaktibatzea**

Ukitu **hasierako tekla > tecla Menú > Ajustes > Conexiones inalámbricas y redes > Anclaje a red y zona Wi-Fi**, eta, ondoren, kendu marka **Zona Wi-Fi portátil** laukitxoari.

# **Interneten nabigatzea**

Telefonoa erabil dezakezu Internetera sartzeko. Telefonoak automatikoki sortzen du EDGE edo GPRS/3G konexio bat weborrietan nabigatzen ari zaren bitartean.

#### Ukitu **hasierako tekla > > Navegador. Web-orri bat irekitzeko modu bat baino gehiago dago:**

- • Ukitu helbide-barra, joan nahi duzun web-orriaren helbidea sartzeko. Ondoren, ukitu Ir.
- Ukitu **I** helbide-barraren ondoan edo, bestela, ukitu **menutekla > Marcadores**. Hautatu ireki nahi duzun gogokoa.
- Ukitu **R** helbide-barraren ondoan edo, bestela, ukitu menu**tekla > Marcadores**. Hautatu **Más visitados** fitxako edo **Historial** fitxako elementu bat.

## **Nabigazio-aukerak**

- • **Eguneratzea: menu-tekla > Actualizar.**
- • **Hurrengo orrira joatea: menu-tekla > Más > Siguiente.**
- • **Orrialdea gogokoetara gehitzea: menu-tekla > Más > Añadir marcador.**
- • **Bilatzea: menu-tekla > Más > Buscar en la página**, eta sartu bilatu nahi duzun elementua.
- • **Kopiatzea**: **menu-tekla > Más > Seleccionar texto**, eta lerratu hatza orritik kopiatu nahi duzun testua hautatzeko. Hautatutako testua arbelean kopiatzen da automatikoki.
- • **Orrialdeak partekatzea: menu-tekla > Más > Compartir página**, web-orri bat Bluetooth bidez, mezu elektroniko bidez, Gmail bidez edo mezu batean bidaltzeko.
- • **Deskargak/Orrialdearen informazioa: menu-tekla > Más > Información de página/Descargas.**
- • **Nabigatzailea modu horizontalean: menu-tekla > Más > Ajustes.**  Markatu **Vista sólo horizontal** laukitxoa eta biratu telefonoa alboetara, nabigatzailearen pantaila horizontalean ikusteko.
- • **Leiho berri bat irekitzea nabigatzailean: menu-tekla > Nueva ventana**. Ondoren, ukitu helbide-barra, joan nahi duzun weborriaren helbidea sartzeko.
- • **Leihoen artean aldatzea:** nabigatzailean leiho bat baino gehiago baduzu irekita, horien artean mugi zaitezke, **menutekla > Ventanas** ukituta. Ondoren, ukitu nahi duzun orria. Halaber,  $\mathbf{X}$  ukitu dezakezu leiho bat ixteko.

## **Web-orrietako estekak irekitzeko modua**

Ukitu esteka, orria irekitzeko, edo luze sakatu esteka, testuingurumenua irekitzeko. Menu horrek, aukera hauek eskainiko dizkizu:

- • **Abrir**
- • **Abrir en ventana nueva**
- • **Marcar enlace**
- • **Guardar enlace**
- • **Compartir enlace** (Bluetooth, posta elektroniko, Gmail edo mezuen bidez)
- • **Copiar URL de enlace**

### **Aplikazioak Internet bidez deskargatzea**

Web-orri batek deskargatu nahi duzun aplikazio baterako esteka badu, luze sakatu esteka eta hautatu **Guardar enlace**. Aplikazioa microSD txartelean gordeko da.

### **Gogokoak erabiltzea**

Web-orri bat gogoko gisa markatzeko, ireki ezazu eta ukitu **A** edo **menu-tekla > Marcadores**. Gero, ukitu **Añadir**. Idatzi gogokorako izen bat, eta ukitu **Aceptar**.

**AHOLKUA: menu-tekla > Vista de lista/Vista de miniaturas** sakatu dezakezu, telefonoaren pantailan gogokoen bistaratzea aldatzeko.

## **Gogoko bat editatzea**

- 1. Ireki leiho berri bat nabigatzailean.
- 2. Ukitu edo **menu-tekla > Marcadores**.
- 3. Hautatu editatu nahi duzun elementua eta luze sakatu testuinguru-mezua agertu arte.
- 4. Hautatu **Editar marcador**.
- 5. Editatu izena edo kokapena, eta, ondoren, ukitu **Aceptar** gordetzeko.

## **Gogoko bat ezabatzea**

- 1. Ireki leiho berri bat nabigatzailean.
- 2. Ukitu **A** edo menu-tekla > Marcadores.
- 3. Hautatu ezabatu nahi duzun elementua eta luze sakatu testuinguru-mezua agertu arte.
- 4. Hautatu **Eliminar marcador**, eta ukitu **Aceptar**, berresteko.

# **Nabigatzailearen konfigurazioa**

Nabigatzaileko testuaren tamaina, orri nagusia eta abar konfigura ditzakezu. Horretarako, ukitu **menu-tekla > Más > Ajustes,**  nabigatzailearen leiho batean.

#### **Orriaren edukiaren konfigurazioa**

- • Tamaño de texto
- • Zoom predeterminado
- • Abrir en visión general
- • Codificación de texto
- • Bloquear pop-ups
- • Cargar imágenes.
- • Ajustar páginas automát.
- • Vista solo horizontal
- • Habilitar JavaScript
- • Habilitar complementos
- • Abrir en segundo plano
- • Escritorio

#### **Pribatutasunaren konfigurazioa**

- • **Borrar caché:** Cache-memorian gordetako web-orrietako edukia ezabatzeko.
- • **Borrar historial:** nabigatzailearen nabigazio-historia ezabatzeko.
- • Aceptar cookies: webguneetarako cookieak erabiltzen uzteko.
- • **Borrar datos de cookies:** nabigatzailearen cookieak ezabatzeko; hala historiako datu guztiak ezabatuko dira.
- • **Recordar formularios:** txantiloietan sartutako datuak gogorarazten ditu, beranduago erabiltzeko.
- • **Borrar datos de formulario:** txantiloian gordetako datu guztiak ezabatzeko.
- • **Habilitar ubicación:** webguneek zure kokalekurako sarbidea eskatzeko.
- **Permitir acceso a ubicación:** aktibatu aukera hau zure kokalekurako sarbidea emateko.

#### **Segurtasun-konfigurazioa**

- **Recordar contraseñas:** webguneetako erabiltzaile-izenak eta pasahitzak gordetzeko.
- • **Borrar contraseñas:** gordetako pasahitzak ezabatzeko.
- • **Mostrar advertencias:** gune baten segurtasunarekin erlazionatutako arazoak daudenean ohartarazpena bistaratzeko.

#### **Konfigurazio aurreratua**

- • **Ajustes del sitio web:** webgune jakinetarako aukera aurreratuak bistaratzeko. (Aukera hori webgune batzuetan erabil daiteke bakarrik).
- • **Restablecer valores predeterminados:** nabigatzailearen datu guztiak ezabatzeko eta konfigurazio-balio lehenetsiak berrezartzeko.

# **Bluetooth-a™**

Irismen laburreko haririk gabeko komunikazio-teknologia da Bluetooth®-a. Bluetooth teknologia duten telefonoek edo bestelako gailuek haririk gabe truka dezakete informazioa, 10 metro inguruko distantzian. Bluetooth gailuek elkarri lotuta egon behar dute komunikazioa lortzeko.

## **Bluetooth-a aktibatzea eta desaktibatzea**

Ukitu **hasierako tekla > | > Ajustes > Conexiones inalámbricas y redes**, eta ukitu **Bluetooth** laukitxoa.

Bluetooth-a aktibatuta dagoenean,  $\ddot{\mathbf{z}}$  ikonoa agertuko da egoerabarran. Bluetooth-konexioa desaktibatu nahi baduzu, **Bluetooth** laukitxoari marka kentzea besterik ez duzu.

**OHARRA:** Bluetooth-a aktibatuta duzula telefonoa itzaltzen baduzu, telefonoa berriz pizten duzunean Bluetooth teknologia automatikoki aktibatuko da.

## **Telefonoaren ikusgarritasuna**

Zure telefonoak Bluetooth-a duten beste telefono edo gailu batzuekin funtzionatzeko, nahitaezkoa da haiek telefonoa detektatzea.

- 1. Ukitu **hasierako tekla > > Ajustes > Conexiones inalámbricas y redes > Ajustes de Bluetooth.**
- 2. Markatu **Bluetooth** laukitxoa, lehendik markatu gabe badago.
- 3. Markatu **Visible** laukitxoa, gailua ikusgarri egon dadin.

## **Telefonoaren izena aldatzea**

Telefonoa beste Bluetooth gailu batzuentzat ikusgarri badago, haren izenarekin agertuko da. Izena nahi bezala alda dezakezu; adibidez "Albertoren BLADEa".

- 1. Ukitu **hasierako tekla > > Ajustes > Conexiones inalámbricas y redes > Ajustes de Bluetooth.**
- 2. Hautatu **Bluetooth** egiaztapen-laukitxoa, lehenagotik markatu gabe badago.
- 3. Ukitu **Nombre del dispositivo**.
- 4. Sartu zure telefonoaren izena, eta, ondoren, ukitu **Aceptar**.

## **Beste Bluetooth gailu batekin konektatzea**

Telefonoa Bluetooth funtzioa duen beste gailu batekin sinkronizatu dezakezu. Kasu honetan, bi gailuek informazioa trukatu dezakete Bluetootha aktibatuta, baina ez da beharrezkoa bi gailuek bata bestea detektatzea.

- 1. Ukitu hasierako tekla >  $\boxplus$  > Ajustes > Conexiones inalámbricas y redes > Ajustes de Bluetooth.
- 2. Ukitu **Buscar dispositivos**. Zure telefonoan ikusgai dauden Bluetooth gailu guztiak (eskuragarri daudenak) bistaratuko ditu **Dispositivos Bluetooth** atalean.
- 3. Hautatu sinkronizatu nahi duzun gailua.
- 4. Behar izanez gero, sartu PINa eta sakatu **Aceptar**.

PIN bat behar baduzu, PIN bera sartu behar duzu beste gailuan.

## **Multimedia funtzioei ahalik eta etekinik handiena ateratzea**

### **Kamerarekin argazkiak ateratzea**

Zure telefonoak 3,2 megapixeleko kamera digital bat du. Ireki ezazu hauek ukituta: **hasierako tekla > > Cámara**.

Fokatu kamera nahi duzun tokira, eta, ondoren, ukitu argazkia ateratzeko. Argazkia ikusteko, pantailaren eskuineko ertzean agertzen den argazkia ukitu besterik ez duzu. Edo, bestela, hautatu **menu-tekla > Galería**, argazki guztiak ikusteko.

## **Kameraren konfigurazioa doitzea**

Cámara pantailan, ukitu **ban**auek konfiguratzeko: fokatze-modua, esposizioa, irudiaren tamaina edo kalitatea, kolorearen efektua, ISO, banden kontrakoa, asetasuna, kontrastea, argitasuna eta kameraren berrezarpena.

Ukitu **in** irudien kokapenen biltegiratzea aktibatzeko edo desaktibatzeko.

Ukitu zurien balantzea doitzeko.

Ukitu **Zoom** hurbiltzeko edo urruntzeko.

**AHOLKUA:** kamera eta bideokamera moduen artean azkar aldatzeko, erabili **aldaketa-ikonoa.** 

## **Bideokamerarekin bideoak grabatzea**

Ireki bideokamera hauek ukituta: **hasierako tekla > >**  Videocámara. Ondoren, hautatu **o** grabatzen hasteko eta **O** grabatzen amaitzeko. Hautatu pantailaren eskuinaldeko ertzean agertzen den irudia, grabatu berri duzun bideoa ikusteko, edo ukitu **menu-tekla > Galería**, bideo guztiak ikusteko.

## **Bideoaren doikuntzak konfiguratzea**

Videocámara pantailan, ukitu hauek doitzeko: kolorearen efektua, bideoaren kalitatea, bideo/audio kodetzailea, bideoaren iraupena eta bideokameraren berrezarpena.

Ukitu zurien balantzearen doikuntza aldatzeko.

Ukitu bideoaren kalitatea horren helburuaren arabera aldatzeko.

#### **FM irratia entzutea**

Radio FM aplikazioaren bidez, irrati-kateak bilatu, entzun eta gorde ditzakezu telefonoan. Kontuan izan emisioaren kalitatea eremu horretan irratiak duen estalduraren araberakoa dela. Telefonoarekin batera emandako kabledun entzungailuek antena gisa jokatzen dute; beraz, konektatu egin behar dituzu irratia erabiltzean. Irratia entzuten ari zarela dei bat jasotzen baduzu, irratia itzali egingo da.

Sintonizatzeko, konektatu entzungailua telefonora. Ukitu **hasierako tekla > > Radio FM**. ikonoa agertuko da egoera-barran. Ukitu edo , eskura dauden FM kateak bilatzeko. Ukitu **menu-tekla > Ajustar**, eta, ondoren, ukitu **+ / maiztasuna** eskuz doitzeko, 0,1 MHz-eko gehikuntzaren bidez.

Kate bat ongi hartzean, eutsi maiztasun horri pantailan laukitxo gorri bat agertu arte. Arrastatu maiztasun hori laukitxora, gordetzeko, diagrama honetan agertzen den bezala:

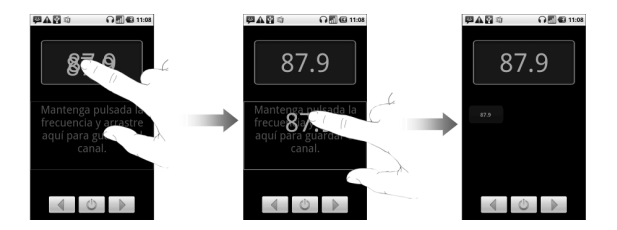

- Sakatu **bolumen-teklak** bolumena doitzeko.
- • Ukitu **menu-tekla > Desconexión**, FM irratiaren deskonexiotenporizadorea ezartzeko.
- • Irratia itzaltzeko, ukitu .

# **Musika erreproduzitzea**

**Música** atalean, telefonoko memoria-txarteleko audio digitaleko fitxategiak erreproduzitu ditzakezu.

- 1. Ukitu **hasierako tekla > > Música**, Música pantaila irekitzeko.
- 2. Hautatu **Artistas/Álbumes/Canciones/Listas,** erreproduzitu nahi dituzun abestiak ikusteko.
- 3. Ukitu erreproduzitu nahi duzun zerrendako abestia.
- 4. Doitu bolumena **bolumen-teklekin**.

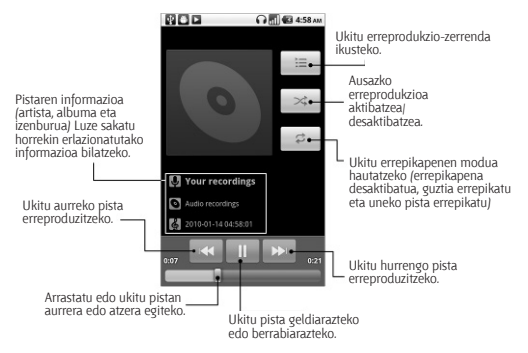

## **Erreprodukzio-zerrendak sortzea**

Erreprodukzio-zerrendek musika-fitxategiak antolatzen laguntzen dute:

- 1. Hautatu erreprodukzio-zerrenda berri batera gehitu nahi duzun musika-fitxategia.
- 2. Luze sakatu fitxategia testuinguru-menua agertu arte.
- 3. Ukitu **Añadir a lista de reproducción.**
- 4. Ukitu **Nueva**.
- 5. Idatzi erreprodukzio-zerrendaren izena, eta, ondoren, ukitu Guardar.

### **Erreprodukzio-zerrendak kudeatzea**

- 1. Musikaren pantailan, ukitu Listas de reproducción zerrenda guztiak ikusteko.
- 2. Luze sakatu erreproduzitu edo editatu nahi duzun erreprodukzio-zerrenda, testuinguru-menu bat agertzen den arte.
- 3. Ukitu **Reproducir, Suprimir edo Cambiar nombre.**

#### **Erreprodukzio-zerrenda bati abesti bat gehitzea.**

- 1. Ireki abestia gordetzen den karpeta.
- 2. Luze sakatu zerrendari gehitu nahi diozun abestia, testuingurumenua agertzen den arte.
- 3. Hautatu **Añadir a lista de reproducción**.
- 4. Hautatu erreprodukzio-zerrenda bat.

## **Abesti bat telefonoaren tonu gisa ezartzea**

- 1. Ireki abestia gordetzen den karpeta.
- 2. Luze sakatu tonu gisa ezarri nahi duzun abestia, testuingurumenua agertzen den arte.
- 3. Hautatu Establecer como tono del teléfono.

**AHOLKUA: halaber, abesti bat telefonoaren tonu gisa ezar dezakezu abestia erreproduzitzen ari den bitartean. Horretarako, ukitu menu-tekla > Utilizar como tono.**

### **Bideoak erreproduzitzea**

Bideo-fitxategi bat erreproduzitzeko, ukitu **hasierako tekla > > Vídeos**. Memoria-txartelean gordetako bideo-fitxategiak dituen bideoen leihoa irekiko da.

Hautatu bideo-fitxategi bat, eta bideo-erreproduzitzailea irekiko da. Ukitu pantaila, eta kontrol-barra agertuko da irudian agertzen den moduan. Orain, erreproduzitu, geldialdia egin, azkar aurrera egin eta abar egin dezakezu.

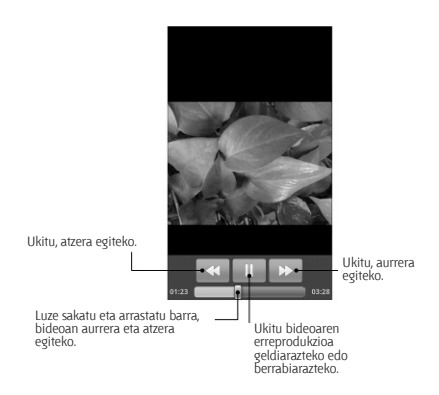

### **Galeria irekitzea**

**Galeria**n argazkiak ikusi eta bideoak erreproduzitu ditzakezu. Halaber, irudiekin oinarrizko edizio-operazioak egin ditzakezu; adibidez, hondoko irudi gisa edo kontaktuen ikono gisa ezarri edo lagunekin partekatu.

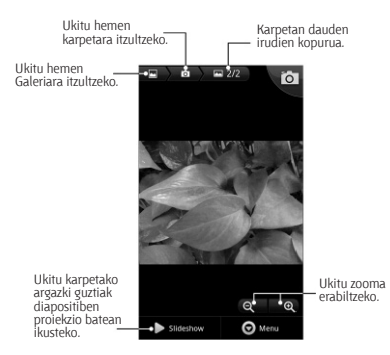

## **Oroitzapen gogoangarriak sortzea**

Soinu-grabagailuaren bidez, ahots-oharrak grabatu ditzakezu. MicroSD txartel bat behar duzu grabagailua erabiltzeko.

- 1. Ukitu **hasierako tekla > > Grabadora de sonidos.**
- 2. Egiaztatu ahoa telefonoaren mikrofonotik gertu jartzen duzula.
- 3. Ukitu **grabatzen hasteko.**
- 4. Ukitu **q**rabazioa geldiarazteko.
- 5. Ukitu **ahots-grabazioa erreproduzitzeko.**
- 6. Ukitu **Aceptar**, ahots-grabazioa gordetzeko, edo **Descartar** grabazioa ezabatzeko.

**AHOLKUA:** puede encontrar las grabaciones en la **tecla Inicio >**

 **> Música > Listas de reproducción > Mis grabaciones**. Audioklip bat jarri nahi baduzu telefonoaren tonu gisa, luze sakatu grabaketa, eta hautatu **Establecer como tono del teléfono** testuinguru-menuan.

# **Google™ aplikazioak erabiltzea**

Zure Google kontuan saioa hastean, zure Gmail-eko kontua, egutegia eta kontaktuak sinkroniza ditzakezu telefonoaren eta Interneten artean. Konturik ez badaukazu, erraz sor dezakezu kontu bat.

- 1. Ukitu Google aplikazio bat, adibidez, **Market**.
- 2. Irakurri jarraibideak, eta hautatu **Siguiente**.
- 3. Google kontu bat badaukazu, ukitu **Iniciar sesión**. Idatzi erabiltzaile-izena eta pasahitza. Gero, sakatu **Iniciar sesión.** (Google konturik ez badaukazu, sakatu **Crear**).

## **Gmail**

Web bidezko posta elektronikoko zerbitzua da Gmail, eta zure Google kontura sartzean konfiguratzen da. Sinkronizaziokonfigurazioaren arabera, baliteke zure telefonoko Gmail kontua automatikoki sinkronizatzea Interneteko zure Gmail kontuarekin.

**Gmail-eko mezu bat sortzeko eta bidaltzeko:**

- 1. Ireki Gmail, hasierako tekla ukituta > **Hill** > Gmail.
- 2. Sakatu **menu-tekla**. Gero, aukeratu **Escribir**.
- 3. Idatzi harremanetan jarri nahi duzun pertsonaren helbide elektronikoa, **"Para"** eremuan. Mezu elektronikoa pertsona bati baino gehiagori bidali nahi badiozu, bereizi helbide elektronikoak koma batekin.

4. Nahi beste hartzaile gehitu ditzakezu.

Sartu mezu elektronikoaren gaia, eta, gero, idatzi mezua.

5. Ukitu **Enviar**.

### **Google™ egunkaria erabiltzea**

Sakatu hasierako tekla > **\}** > Calendario Google Calendar, denbora kudeatzeko Googleren aplikazioa. Egutegia erabil dezakezu hitzorduak finkatzeko, bilerak eta bestelako ekitaldiak barne. Hitzorduak pantailan agertuko dira, programatutako datan. Horrez gain, zure Google kontuko hitzorduak sinkroniza ditzakezu. Hala, zure agenda linean kudea dezakezu zure PCan.

### **Google Talk erabiltzea**

Berehalako mezularitzako programa bat da Google Talk, eta aukera ematen dizu Google Talk duten beste pertsona batzuekin komunikatzeko.

#### **Google Talk irekitzea**

Ukitu **hasierako tekla > > Talk**.

## **Lagun berri bat gehitzea**

Google kontu bat duten pertsonak soilik gehi ditzakezu.

- 1. Amigos zerrendan, sakatu **menu-tekla > Añadir amigo**.
- 2. Sartu Google Talk-eko berehalako mezularitzako IDa edo gehitu nahi duzun lagunaren helbide elektronikoa.

Zure lagunak Googleren gonbidapen bat jasoko du. Sakatu **menutekla > Más > Invitaciones**, zain dauden gonbidapenak ikusteko.

## **Lineako egoera aldatzea**

- 1. Ukitu lineako egoeraren ikonoa (egoera-mezuaren alboan dago), eta, gero, hautatu menuan nahi duzun egoera.
- 2. Ukitu egoera-mezuaren koadroa, eta, gero, idatzi egoera-mezua, pantailako teklatua erabiliz.

## **Elkarrizketa bat abiaraztea**

- 1. Ukitu lagun bat Amigos zerrendan.
- 2. Hitz egin zure lagunarekin, mezuaren laukitxoan testua sartuz.
- 3. Ukitu **Enviar**.

# **Lekuak**

Google Places-ek aukera ematen dizu zugandik hurbil dauden negozio interesgarriei buruzko informazioa bilatzeko.

- 1. Ukitu **hasierako tekla > > Ajustes > Ubicación y seguridad,**  eta markatu **Utilizar satélites GPS** edo **Utilizar redes inalámbricas** laukitxoa.
- 2. Ukitu **hasierako tekla > > Lugares**. Itxaron zure kokapena aurkitu arte. Zure kokapena aurkitzean, pantailaren behealdean agertuko da.
- 3. Aukeratu negozio-kategoria bat, eta zugandik hurbil dauden era horretako negozioen informazioa pantailan agertuko da. **Buscar lugares** bilaketa-laukitxoa ere erabil dezakezu (goialdean dago) behar dituzun negozioak bilatzeko. **Oharra:** ukitu **Añadir** negozio-kategoria berriak gehitzeko.
- 4. Ukitu interesatzen zaizun emaitza, eta ikusi leku horren xehetasunak eta iruzkinak. Leku hori Google Maps-en ikus dezakezu, hara nola iritsi jakin, edo negozio horretara deitu.

# **Latitude**

Google-ren Latitude zerbitzua tresna sozial bat da, eta hautatutako lagunekin zure kokapen-informazioa partekatzeko balio du.

Ukitu **hasierako tekla > | 3 Maps**, eta, zure Google kontuan saioa hasi ondoren, ukitu **Menu-tekla > Unirse a Latitude**, Latitude zerbitzua aktibatzeko.

Maps aplikazioa martxan jartzen duzun bakoitzean, zure kokapena zehaztuko du GPS bidez edo telefonoaren sarearen bidez, eta egoera Latitude-n eguneratuko da. **Menu-tekla > Latitude** uki dezakezu Maps-en, edo, bestela, **hasierako tekla > > Latitude,**  zure egoera eta zuk hautatutako lagunena ikusteko. Latitude-n, ukitu **menu-tekla** lagunen egoera eguneratzeko, Maps-en ikusteko, lagun berriak gehitzeko edo pribatutasun-doikuntzak aldatzeko. Bestalde, Latitude zerbitzua desaktiba dezakezu, **Desactivar Latitude** ukituta (**Latitude**-ren pribatutasun-doikuntzetan dago).

# **Telefonoaren doikuntzak antolatzea**

## **Ordua eta data doitzea**

- 1. Ukitu **hasierako tekla > menu-tekla > Ajustes > Fecha y hora**.
- 2. Desaktibatu **Automático** laukitxoa zuk zeuk zehaztu nahi badituzu data eta ordua.
- 3. Ukitu **Establecer fecha**. Doitu data, eta ukitu **Establecer**, gordetzeko.
- 4. Ukitu **Seleccionar zona horaria**, eta zu zauden eremua.
- 5. Ukitu **Establecer hora**. Doitu data, eta ukitu **Establecer**, gordetzeko.
- 6. Aktibatu **Formato de 24 horas** aukeraren alboan dagoen laukitxoa, ordu-formatua aldatzeko.
- 7. Ukitu **Formato de fecha**, nahi duzuna hautatzeko.

## **Pantailaren doikuntzak aldatzea**

**Hasierako tekla > menu-tekla > Ajustes > Pantalla** ukituta, pantailaren konfigurazioa doitu dezakezu nahi bezala, **Brillo, Pantalla giratoria, Animación** eta **Tiempo de espera de la pantalla**  aukerak aldatuta.

## **Pantailaren distira doitzea**

- 1. Hautatu **Brillo**, pantailaren konfigurazioan.
- 2. Doitu, eta ukitu **Aceptar**.

## **Pantailaren itxarote-denbora doitzea**

Inor hura erabiltzen ari ez bada, telefonoaren pantaila itzali egiten da denbora-tarte jakin bat igaro ondoren. Denbora hori luzeegia edo laburregia iruditzen bazaizu, doitu egin dezakezu.

- 1. Ukitu **Tiempo de espera de la pantalla**, pantailaren konfigurazioan.
- 2. Hautatu zerrendan nahi duzun denbora.

## **Pantailaren orientazioa automatikoki aldatzea**

Telefonoa biratzean pantailaren orientazioa horizontaletik bertikalera automatikoki aldatzea nahi duzun ala ez hauta dezakezu. Horretarako, **Pantalla giratoria** laukitxoa markatu behar duzu pantailaren doikuntzetan.

Funtzio hori desaktibatu nahi baduzu, kendu marka **Pantalla giratoria** laukitxoari.

## **Animazioak bistaratzea leihoak irekitzean/ixtean**

- 1. Ukitu **Animación**, pantaila-konfigurazioan.
- 2. Aukeratu erabili nahi duzun animazio-mota. Funtzio hau desaktibatu nahi baduzu, hautatu **Sin animaciones**.

## **Soinua konfiguratzea**

**Hasierako tekla > menu-tekla > Ajustes > Sonido** ukituta, soinuaren doikuntzak konfigura ditzakezu; adibidez, telefonoaren tonuak eta alertak.

## **Dei-tonua hautatzea**

- 1. Ukitu **Tono del teléfono**, soinuaren konfigurazioan.
- 2. Zerrendan, hautatu erabili nahi duzun tonua.

## **Jakinarazpen-tonu lehenetsia doitzea**

- 1. Hautatu **Tono de notificación**, Sonido doikuntzetan.
- 2. Tonu-zerrendan, aukeratu bat jakinarazpen-tonu lehenetsi gisa.
- 3. Ukitu **Aceptar** gordetzeko.

**OHARRA**: Jakinarazpen-tonu lehenetsia komuna izango da ohar guztietarako (SMSak, MMSak eta mezu elektronikoak jasotzea, bateriaren karga…)

## **Telefonoa modu isilean jartzea**

- 1. **Sonido** doikuntzetan, markatu **Modo silencio** laukitxoa.
- 2. **Modo silencio** aukerara aldatzeko beste modu bat da **bolumentekla (beherantz)** luze sakatzea edo (pantaila blokeatuta badago) **Sonido desactivado** barra ezkerrera arrastatzea, hemen ikusten den bezala.

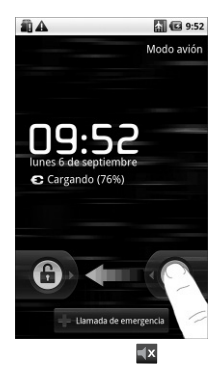

 $\Box$ x ikonoa (modu isilarena) agertuko da egoera-barran.

## **Bibrazioa jartzea**

**Soinu-doikuntzetan**, ukitu **Vibración**, eta hautatu bibratzeko aukera. Telefonoa dagoeneko **modu isilean** badago,  $\mathbb{Z}_k$  bibrazioikonoa bistaratuko da egoera-barran.

## **Telefonoa biratzea dei-tonua desaktibatzeko**

**Ajustes de sonido** atalean, markatu **Activar para silenciar el tono del teléfono** laukitxoa. Gero, telefonoari buelta eman diezaiokezu dei bat jasotzen duzunean dei-tonua isilarazteko.

## **Teklatuaren ukipen-erantzuna**

Teklak ukitzean telefonoak dar-dar egin dezan nahi baduzu, ukipen-erantzunaren funtzioa aktibatu behar duzu.

- 1. Ukitu **hasierako tekla > | + Ajustes > Sonido**.
- 2. Aktibatu **Respuesta táctil** laukitxoa.

## **Bolumena doitzea**

- 1. Egiaztatu telefonoa ez dagoela **Modo silencio** moduan.
- 2. Ukitu **Volumen** aukera, **Sonido** doikuntzetan.
- 3. Doitu dei-tonuaren bolumena, multimedia-edukiaren bolumena eta alarmaren bolumena, eta ukitu **Aceptar**, gordetzeko.
**AHOLKUA:** deien bolumena azkar-azkar doitzeko, sakatu **bolumen-teklak** edozein pantailatan. Jakinarazpen-bolumena eta tonu-bolumena aldi berean doitzeko, aktibatu **Utilizar volumen de llamada entrante para notificaciones** laukitxoa.

# **Ukipen-tonuak aktibatzea**

Tekla bat sakatzen duzun bakoitzean telefonoak soinu bat egin dezan, markatu **Sonido** eremuko **Tonos táctiles sonoros** laukitxoa.

#### **Hautaketa-tonuak aktibatzea**

Aktibatu **Sonido** aukerako **Selección sonora**, aukeraketa bat egiteko pantaila sakatzean telefonoak soinu bat egin dezan.

# **Pantaila blokeatzean soinua egiteko aukera aktibatzea**

Markatu **Sonido** aukerako **Sonidos de bloqueo de la pantalla**  laukitxoa. Pantaila blokeatzean edo desblokeatzean, jakinarazpen gisako soinu bat egingo telefonoak.

# **Hizkuntza konfiguratzea**

Bi pauso erraz emanda alda dezakezu telefonoaren sistema eragilearen hizkuntza.

- 1. Ukitu hasierako tekla > **Hill** > Ajustes > Idioma y teclado > Selec**cionar idioma**.
- 2. Hautatu hizkuntza bat zerrendan.

# **Sare mugikorren zerbitzuak**

Telefonoak GSM eta WCDMA sareetarako konexioa eskaintzen du. Erabiltzen duzun telefono-zerbitzuaren arabera konfigura ditzakezu sarearen doikuntzak.

## **Atzerrian datu-zerbitzuak eskuratzea**

- 1. Ukitu **hasierako tekla > > Ajustes > Conexiones inalámbricas y redes> Redes móviles.**
- 2. Aktibatu **Itinerancia de datos** laukitxoa.

#### **Sare-moduak aldatzea**

- 1. Ukitu **hasierako tekla > > Ajustes Conexiones inalámbricas y redes > Redes móviles > Modo de red**.
- 2. Hautatu aukera hauetako bat: **Modo automático de GSM/WCD-MA** edo **Sólo WCDMA**.

## **Sareak aldatzea**

- 1. Ukitu **hasierako tekla > > Ajustes > Conexiones inalámbricas y redes > Redes móviles > Opciones GSM/UMTS > Operadores de red**. Telefonoak automatikoki bilatzen ditu erabilgarri dauden sare guztiak.
- 2. Ukitu sare bat eskuz erregistratzeko, edo, bestela, ukitu **Seleccionar automáticamente.**

# **Sarbide-puntuen izenen konfigurazioa**

Internetera konektatzeko, sarbide-puntuen izen lehenetsiak (APN) erabil ditzakezu. APN berri bat gehitu nahi baduzu, jarri harremanetan zerbitzu-hornitzailearekin, informazio gehiago eskuratzeko.

- 1. Ukitu **hasierako tekla > > Ajustes > Conexiones inalámbricas y redes > Redes móviles > Opciones GSM/UMTS > APN**.
- 2. Ukitu **menu-tekla > APN nuevo**.
- 3. Konfiguratu behar diren parametroak. (Ikus "GPRS/3G/EDGE konexio berria gehitzea" atala, 74. orrialdean).
- 4. Ukitu **menu-tekla > Guardar**.

#### **Segurtasun-konfigurazioa**

Adierazten den moduan babestu behar dituzu zure telefonoa eta SIMa baimendu gabeko erabileratik.

# **Pantaila desblokeatzeko ereduarekin babestea telefonoa**

#### **Pantaila desblokeatzeko eredua sortzea**

- 1. Ukitu **hasierako tekla> > Ajustes > Ubicación y seguridad > Configurar bloqueo de pantalla > Patrón**.
- 2. Irakurri jarraibideak, eta ukitu **Siguiente**.
- 3. Hurrengo pantailan, ikusi nola ateratzen den adibide-eredu bat, eta, jarraian, ukitu **Siguiente**.
- 4. Hatz batekin, egin zure eredua, eta ukitu **Siguiente**.

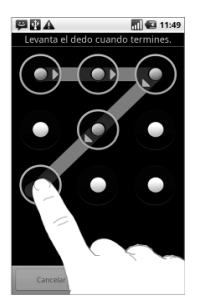

- 5. Egin eredua berriz, eta ukitu **Confirmar**.
- 6. Sakatu **pizteko tekla** pantaila blokeatzeko.

# **Pantaila zure patroiarekin desblokeatzea**

- 1. Sakatu **pizteko tekla**.
- 2. Egin pantaila desblokeatzeko eredua.

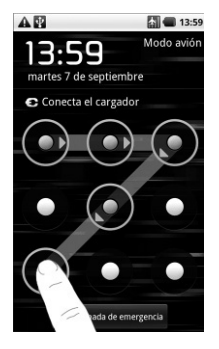

Oker egiten baduzu, berriro saiatzeko eskatuko dizu gailuak.

#### **Pantaila desblokeatzeko eredua ahaztu duzu?**

Pantaila desblokeatzeko eredua ahaztu baduzu, bost aukera izango dituzu telefonoa desblokeatzeko. Eredua gaizki sartzen baduzu 5 aldiz, zure Google-ko kontuaren erabiltzaile-izena eta pasahitza sartu ahal izango dituzu, desblokeatzeko.

1. Sartu pantaila desblokeatzeko eredua pantailan.

- 2. Bosgarren saiakeraren ostean, 30 segundo igarotakoan berriro saiatzeko eskatuko zaizu. Gero, hautatu **Aceptar**. **Oharra:** pantaila itzaltzen bada, pantaila pizteko, sakatu **pizteko tekla.**
- 3. Ukitu **¿Olvidaste el patrón?** pantailaren beheko aldean, eskuinean.
- 4. Idatz itzazu zure Google-ko kontuaren erabiltzaile-izena eta pasahitza, eta, gero, sakatu **Iniciar sesión**.
- 5. Desblokeatze-eredu berria sartzeko eskatuko dizu. Ez baduzu desblokeatzeko eredurik behar, ukitu **Cancelar**.

# **Telefonoa PIN batekin edo pasahitz batekin babestea**

#### **PINa edo pasahitza sortzea**

- 1. Ukitu hasierako tekla> **III** > Ajustes > Ubicación y seguridad > **Bloqueo de pantalla**.
- 2. Ukitu **PIN** edo **Contraseña**.
- 3. Jar ezazu nahi duzun zenbakizko PINa edo pasahitza.
- 4. Jar ezazu berriro, berresteko.

#### **Pantaila zure PINarekin edo pasahitzarekin desblokeatzea**

- 1. Sakatu **pizteko tekla** telefonoa aktibatzeko.
- 2. Arrastatu  $\bigoplus$  ikonoa eskuinerantz.
- 3. Sar ezazu konfiguratutako PINa edo pasahitza.
- 4. Ukitu **Aceptar**.

## **SIM txartela PINarekin babestea**

SIM txartel guztiek PINa dute. Zerbitzu-hornitzaileak ematen du hasierako PIN kodea. Komeni da ahal duzunean SIMa blokeatzea.

- 1. Ukitu **hasierako tekla> > Ajustes > Ubicación y seguridad > Configurar bloqueo de tarjeta SIM/USIM**.
- 2. Markatu ezazu **Bloquear tarjeta SIM/USIM** egiaztapen-laukia.
- 3. Sar ezazu eman dizuten PIN kodea, eta ukitu **Aceptar**.

#### **SIM txartelaren PIN kodea aldatzea**

Jaso duzun PIN kodea alda dezakezu, eta gogoratzeko errazagoa eta besteentzat asmatzeko zailagoa den kode bat jarri.

- 1. Ukitu **hasierako tekla> > Ajustes > Ubicación y seguridad > Configurar bloqueo de tarjeta SIM/USIM**.
- 2. Egiaztatu Bloquear tarjeta SIM/USIM egiaztapen-laukia markatu duzula.
- 3. Ukitu **Cambiar PIN de la tarjeta SIM/USIM**.
- 4. Idatzi PIN kode zaharra, eta ukitu **Aceptar**.
- 5. Sartu PIN kode berria, eta hautatu **Aceptar**.
- 6. Sartu berriz PIN kode berria, eta ukitu **Aceptar**.

# **Egiaztagirien biltegiratzea konfiguratzea**

Funtzio honi esker, ziurtagiri seguruetara eta beste egiaztagiri batzuetara sar daitezkeen aplikazioak hauta ditzakezu.

#### **Segurtasun-egiaztagiriak aktibatzea**

- 1. Ukitu **hasierako tekla> > Ajustes > Ubicación y seguridad**.
- 2. Ukitu **Establecer contraseña,** eta sortu egiaztagiriak biltegiratzeko pasahitza.

3. Markatu **Utilizar credenciales de seguridad** egiaztapen-laukia. **AHOLKUA:** ziurtagiri zifratuak ere instala ditzakezu microSD txarteletik, **Instalar desde la tarjeta SD ukituta**.

#### **Segurtasun-ziurtagiriak ezabatzea**

- 1. Ukitu **hasierako tekla> > Ajustes > Ubicación y seguridad**.
- 2. Ukitu **Borrar almacenamiento**, ziurtagiriak ezabatzeko.

# **Memoria-txartelaren kudeaketa**

#### **Memoria-txartelean geratzen den lekua egiaztatzea**

Ukitu **hasierako tekla> III > Ajustes > Almacenamiento en teléfono y en tarjeta SD**.

Lekuari buruzko informazioa ikusiko duzu **Tarjeta SD** atalean: **Espacio total/Espacio disponible**.

#### **Memoria-txartela desaktibatzea**

Memoria-txartela desaktibatzen denean, telefonoaren sistema eragileak ezin du erabili, eta ateratzeko edo aldatzeko moduan geratzen da.

- 1. Ukitu **hasierako tekla > > Ajustes > Almacenamiento**.
- 2. Ukitu **Desactivar tarjeta SD**.

ikonoa agertuko da egoera-barran.

#### **Memoria-txartela formateatzea**

- 1. Desaktibatu memoria-txartela (lehen azaldutako moduan).
- 2. Ukitu **Formatear tarjeta SD**.
- 3. Ukitu **Formatear tarjeta SD**, hautatutakoa berresteko.
- 4. Ukitu **Borrar todo**.

#### **Telefonoaren memoriaren kudeaketa**

- 1. Ukitu **hasierako tekla> > Ajustes > Almacenamiento en teléfono y en tarjeta SD**.
- 2. Zoaz beherantz, **Almacenamiento interno del teléfono** ataleko **Espacio disponible** aukera ikusi arte.

# **Pribatutasuna: fabrikako konfigurazioa berrezartzea**

- 1. Hasierako tekla > **\{\\\\\\\\\\\** > Ajustes > Privacidad.
- 2. **Restablecer datos de fábrica.**
- 3. **Reiniciar teléfono.**
- 4. **Borrar todo.**

# **Aplikazioen kudeaketa eta doikuntzak**

## **Telefonoaren aplikazioak bistaratzea**

Ukitu **hasierako tekla> > Ajustes > Aplicaciones > Administrar aplicaciones**.

Martxan dauden aplikazioak kontsulta ditzakezu, edota telefonoan eta memoria-txartelean instalatutako aplikazioak ikusi.

## **Market-ez bestelako aplikazioak instalatzea**

- 1. Ukitu **hasierako tekla> > Ajustes > Aplicaciones**.
- 2. Aktibatu **Orígenes desconocidos** egiaztapen-laukia.

# **Aplikazio bat instalatzea**

Android Market-etik (**hasierako tekla > > Market**) aplikazio bat instalatzeko, deskargatu nahi duzun elementua hauta dezakezu, eta **Instalar** ukitu.

Market-en sartzen ez diren aplikazioak ere instala ditzakezu, horretarako baimena eman baduzu. Hautatu duzun aplikazioa instalatu baino lehen, ziurtatu zure gailuarekiko eta prozesagailumotarekiko bateragarria dela.

- 1. Ukitu **hasierako tekla > > Archivos**, eta ireki instalatu nahi duzun aplikazioaren karpeta.
- 2. Instalazioa hasteko, ukitu aplikazioa.
- 3. Irakurri aplikazioarekin batera datozen instalazio-jarraibideak, eta jarrai itzazu, prozesua bukatu arte.

## **Aplikazio bat ezabatzea**

- 1. Ukitu **hasierako tekla> > Ajustes > Aplicaciones > Administrar aplicaciones**.
- 2. Hautatu ezabatu nahi duzun aplikazioa.
- 3. Ukitu **Desinstalar**, eta, gero, **Aceptar**, berresteko.

**AHOLKUA:** Market-en aplikazioak **Market**-eko **Descargas** orritik ere ezaba daitezke. Nahi ez duzun aplikazioa hautatu, eta **Desinstalar** ukitu behar duzu.

### **Aplikazio bat memoria-txartelera eramatea edo handik ateratzea**

Telefonoan deskargatutako edo instalatutako aplikazioak memoria-txartelera eraman ditzakezu telefonoaren memoria beteta dagoenean. Halaber, aplikazioak telefonora mugi ditzakezu memoria-txartelean tokirik ez baduzu.

**OHARRA:** aplikazio guztiak ezin dira telefonora edo memoriatxartelera aldatu.

- 1. Ukitu hasierako tekla> **| 22.** Ajustes > Aplicaciones > Adminis**trar aplicaciones**.
- 2. Ukitu mugitu nahi duzun aplikazioa, **Descargadas** fitxan.
- 3. Ukitu **Mover al teléfono** edo **Mover a la tarjeta SD**.

# **Beste doikuntza batzuen kudeaketa**

#### **Bilaketa-doikuntzak**

Bilaketa-doikuntzak eta bilaketa-historia kudeatzeko, ukitu **hasierako tekla > > Ajustes > Búsqueda**.

**Google-ren bilaketa-konfigurazioa:**

• **Mostrar sugerencias Web:** markatu laukitxoa, bilaketaterminoa sartzen ari zarela Google-k bilaketa-proposamenak bistaratzeko.

- • **Utilizar mi ubicación:** markatu laukitxo hori Google-ri baimena emateko zure kokapen-datuak eskuratzeko.
- • **Historial de búsqueda:** bilaketa-historia bistaratzeko, Googleren bilaketa-laukitxoan bilaketa-terminoak sartzen ari zaren bitartean.
- • **Administrar historial de búsqueda:** ireki nabigatzailea bilaketahistoria kudeatzeko.

#### **Bilatu daitezkeen elementuak**

Telefonoan elementu bat bilatzeko, bilatu daitezkeen elementuak bakarrik bilatu daitezke.

#### Ukitu **hasierako tekla > > Ajustes > Búsqueda > Elementos de búsqueda**.

#### **Bilaketaren zuzeneko sarbideak ezabatzea**

Ezabatu duela gutxi erabilitako bilaketa-terminoen zuzeneko sarbideak.

#### **Elkarreraginak ahotsarekin**

Ahotsa ezagutzeko eta testua ahots bihurtzeko aukerak konfiguratzeko, ukitu **hasierako tekla > || > Ajustes > Entrada y salida de voz.**

**OHARRA:** ahots-datuak kargatu behar dira nahitaez, ahotssintesiaren funtzioa erabiltzeko. **Instalar datos de voz** ukitu besterik ez duzu, **Ajustes de conversion texto a voz** atalean.

# **Beste zenbait aplikazio**

# **Alarmak**

- 1. Ukitu **hasierako tekla > |||||||||||||||||** > Alarma
- 2. Ukitu lehenetsitako alarma-doikuntza, hori konfiguratzeko, edo, bestela, alarma berri bat sortzeko, ukitu **menu-tekla > Añadir alarma.**
- 3. Aktibatu Activar alarma laukitxoa, eta konfiguratu hauek: **Nombre, Hora, Repetir, Aplazamiento, Duración, Vibración, Tono de llamada, Volumen, Volumen en aumento eta Retraso.**

# **Docs To Go**

Word, Excel, Powerpoint eta PDF fitxategiak irekitzeko aplikaziomultzo praktikoa.

Irakur itzazu pantailan agertzen diren argibideak, informazio gehiago eskuratzeko.

## **Ohar-bloka**

Oharrak idazteko balio du **ohar-blokak**. Ukitu **menu-tekla**, oharrak gehitzeko edo ezabatzeko. Luze sakatu lehendik dagoen ohar bat, editatzeko, ezabatzeko edo izenburua aldatzeko.

# **Kalkulagailua**

Ukitu **hasierako tekla > > Calculadora.**

**AHOLKUA:** ukitu **menu-tekla > Panel de funciones avanzadas,**  kalkulagailu zientifikoa erabiltzeko.

## **Servicios SIM**

**Servicios SIM** pantailan agertuko da, soilik, SIM txartelak funtzio hori badu. SIM txarteleko zerbitzuak erabiltzeko, lehenik eta behin sartu SIM txartela telefonoan.

Ukitu **hasierako tekla > > Kit de herramientas SIM**.

## **Zeregin-kudeatzailea**

Joan **Gestor de tareas** atalera, aplikazioak ikusteko edo geldiarazteko.

#### **Kronometroa**

- 1. Ukitu **hasierako tekla > | > Cronómetro**.
- 2. Ukitu Iniciar, kronometroa abian jartzeko; ukitu **Pausar** geldiarazteko, eta, ukitu **Reanudar**, jarraitzeko.
- 3. **Restablecer** hautatuz gero, kronometroa 00.00.0ra itzuliko da.

# **Zehaztapenak**

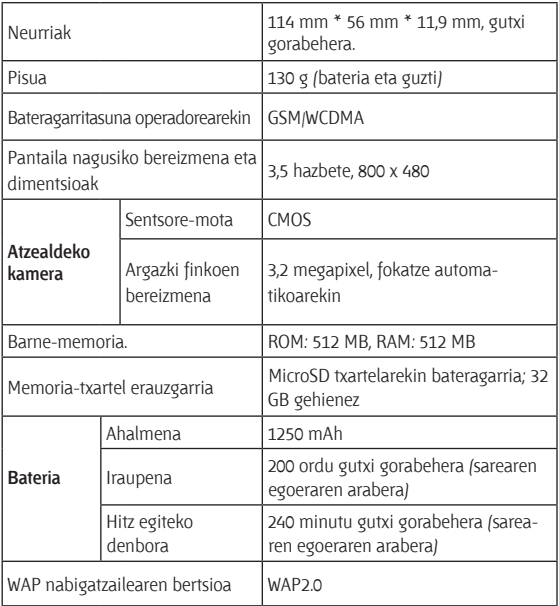

## **RoHS araudia betetzearen aitorpena**

Ingurumen-inpaktua murrizteko eta bizi garen planetaren ardura handiagoa izateko helburuarekin, dokumentu honen bidez formalki aitortzen da BLADE telefonoak (ZTEk egindakoa) Europako Batasunaren 2002/95/EB RoHS direktiba (Substantzia Arriskutsuen Murrizketa) betetzen duela substantzia hauek dagozkienez:

- 1. Beruna (Pb)
- 2. Merkurioa (Hg)
- 3. Kadmioa (Cd)
- 4. Kromo hexabalentea (Cr (VI))
- 5. Bifenilo polibromatuak (PBB)
- 6. Polibromodifeniloen eterrak (PBDE)

ZTEk fabrikatzen duen BLADE modeloak, Europako Batasuneko 2002/95/EB Direktibaren betekizunak betetzen ditu.

# **Gailu zaharra botatzea**

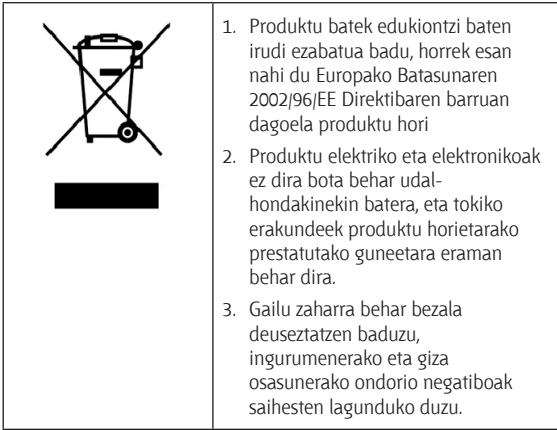

Produktu honen birziklapen-eskuliburua WEEE direktiban oinarrituta dagoenez, mesedez bidali mezu elektroniko bat helbide honetara: weee@zte.com.cn edo joan webgune honetara dokumentua deskargatzeko:

http://ensupport.zte.com.cn

# ADOSTASUN-DEKLARAZIOA
C **E** 1588 **(D**

Honen bidez deklaratzen dugu jarraian aipatzen den produktuak

Produktu-mota banda dualeko telefono mugikor digitala WCDMA/GSM (GPRS)

Modeloaren zenbakia: ZTE-BLADE

irrati eta telekomunikazioko ekipo terminalei buruzko direktiba (Europako Erkidegoko 1999/5/EE direktiba) eta bateragarritasun elektromagnetikoari buruzko direktiba (2004/108/EE) **betetzen dituela.**

Probak eta ebaluazioa pasa dituzten laginak bezala fabrikatu diren ale guztiei aplikatzen zaie deklarazio hau.

Produktuaren adostasun-ebaluazioa (irrati eta telekomunikazioko ekipo terminalei buruzko direktibaren baldintzak) American TCB enpresak (erakundearen zenbakia: 1588) egin zuen, estandar hauen arabera:

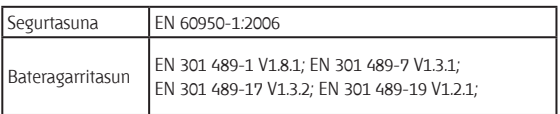

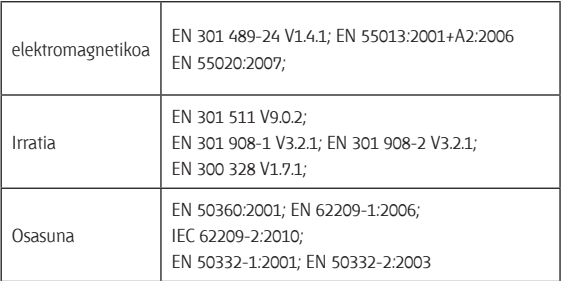

Deklarazio hau fabrikatzailearen erantzukizuna da:

#### ZTE Corporation

ZTE Plaza, Keji Road South, Hi-Tech, Industrial Park, Nanshan District, Shenzhen, Guangdong, 518057, P.R.China

Enpresaren izenean sinatzen duen pertsona baimendua:

Xu Feng ZTE Corporation-eko Kalitate Saileko zuzendaria

Izena eta enpresan duen postua inprentako letrekin idatzi dira

Shenzhen-en, 2010eko uztailaren 21ean

Lekua eta eguna Sinadurak balio legala du

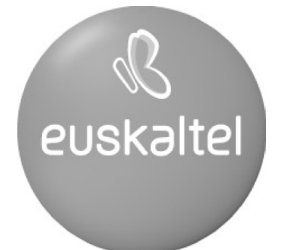

2008ko Kudeaketaren Kalitatearen<br>Urrezko Q saria

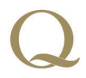

Q Oro Premio a la Calidad de Gestión 2008